### *Introduction to evolutionary concepts and VMD/MultiSeq - Part I*

### *Characterizing molecular systems*

Zaida (Zan) Luthey-Schulten Dept. Chemistry, Physics, Beckman Institute, Institute of Genomics Biology, & Center for Biophysics

Workshop August 2016, Pittsburgh NIH Center Macromolecular Modeling and Bioinformatics

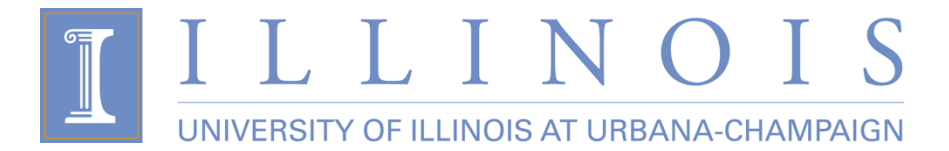

## VMD/MultiSeq - "A Tool to Think"

Carl Woese - *"VMD is far from a simple visualization tool for a biologist, it is a true thinking tool. Without it a whole class of biological hypotheses would simply not exist.*"

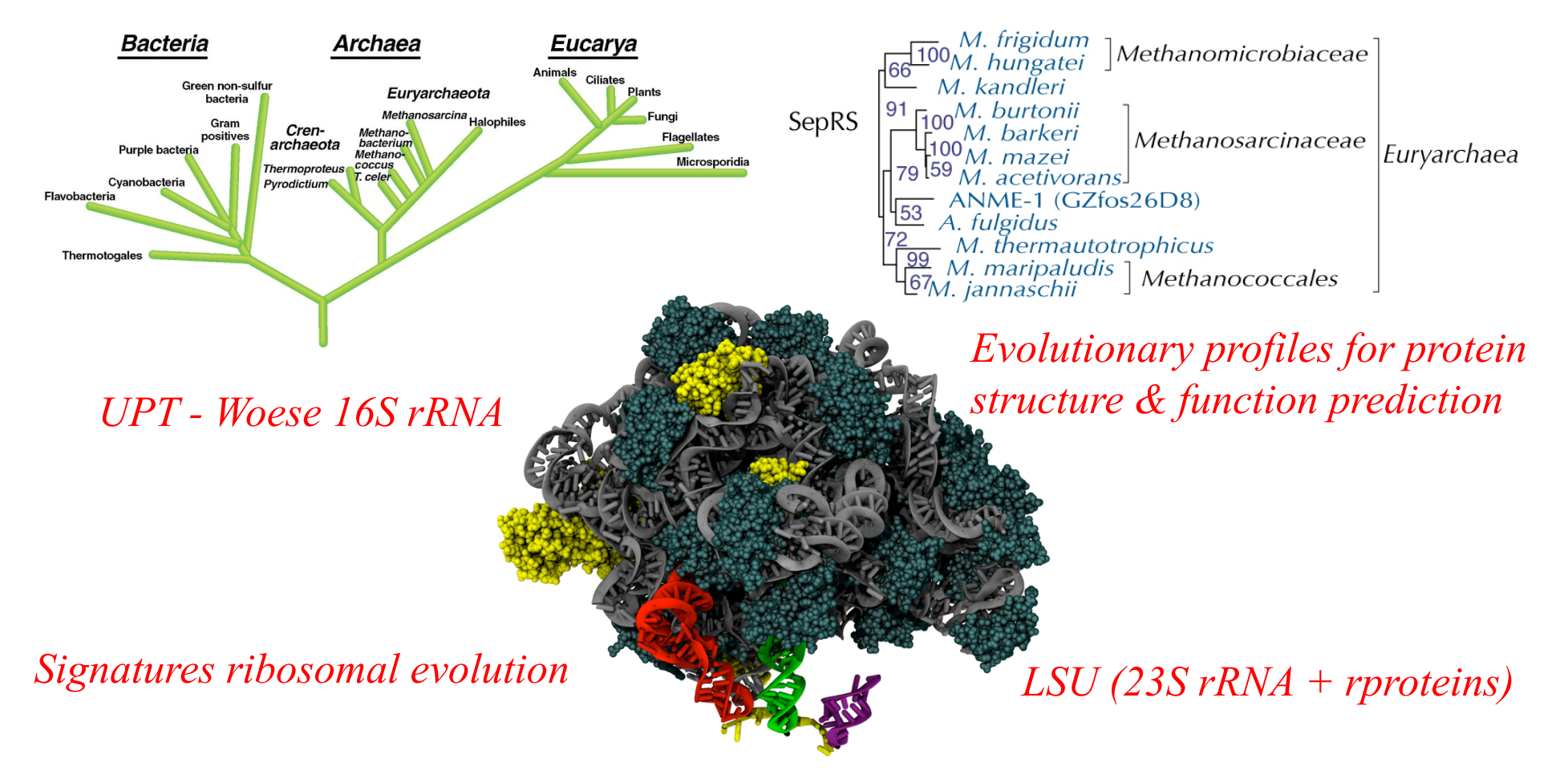

#### Why Look at More Than One Sequence?

1. Multiple Sequence Alignment shows patterns of conservation

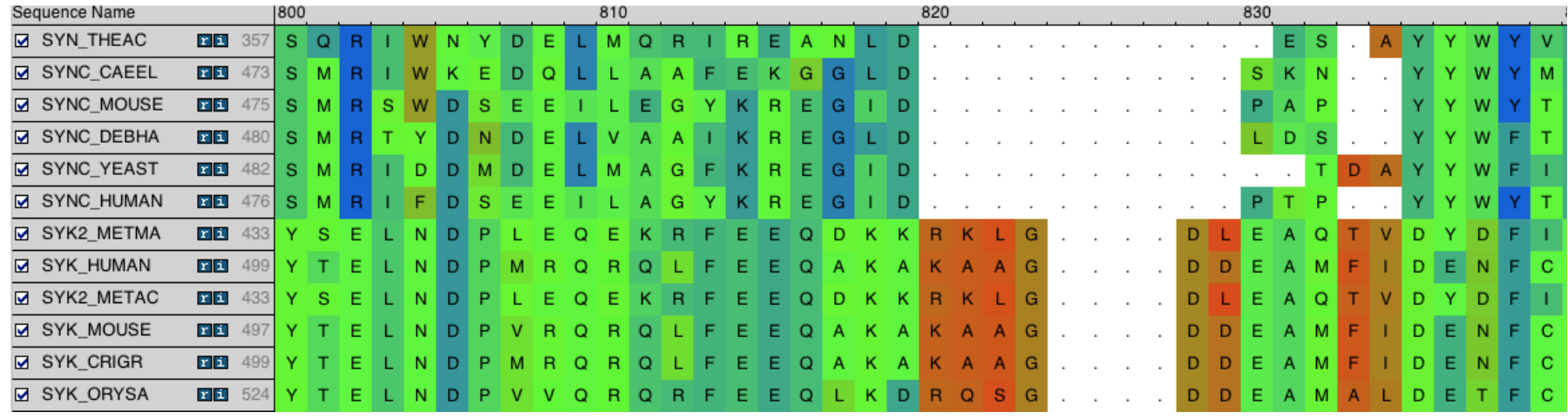

- 2. Are these positions functionally important? Active sites, folding,..
- 3. What and how many sequences should be included?
- 4. Where do I find the sequences and structures for MS alignment?
- 5. How to generate pairwise and multiple sequence alignments?

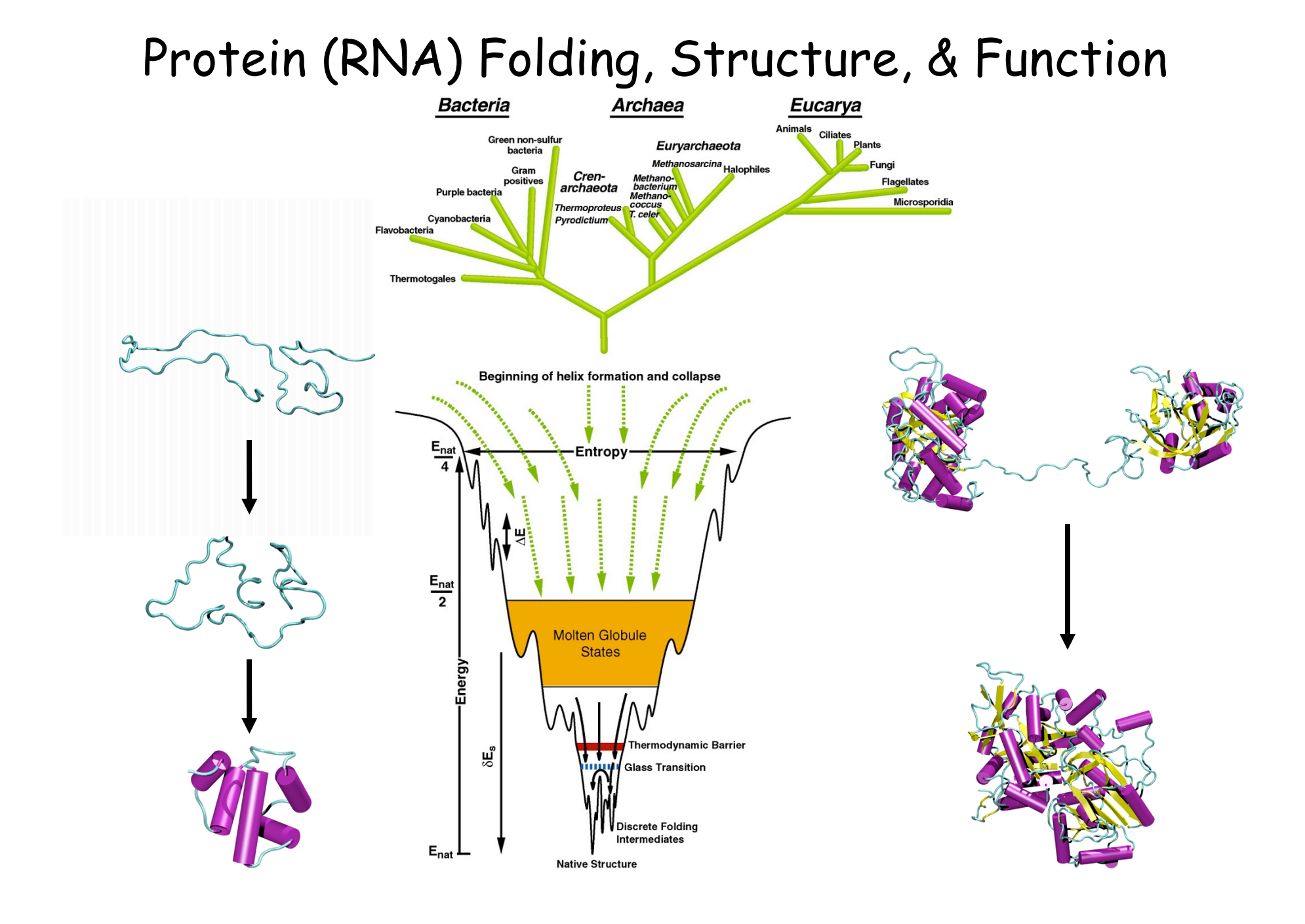

# New Tools in VMD/MultiSeq

Protein / RNA Sequence Data

SwissProt DB (400K), Greengenes RNA (100K) Signatures, Zoom

Metadata Information,  $\frac{E_{\text{tangent}}}{E_{\text{tson}}}\right)$ Clustal, MAFFT & Phylogenetic Trees

RAXml Trees, Genomic Content, Temperature DB

Blast & PsiBlast

Sequence Editor

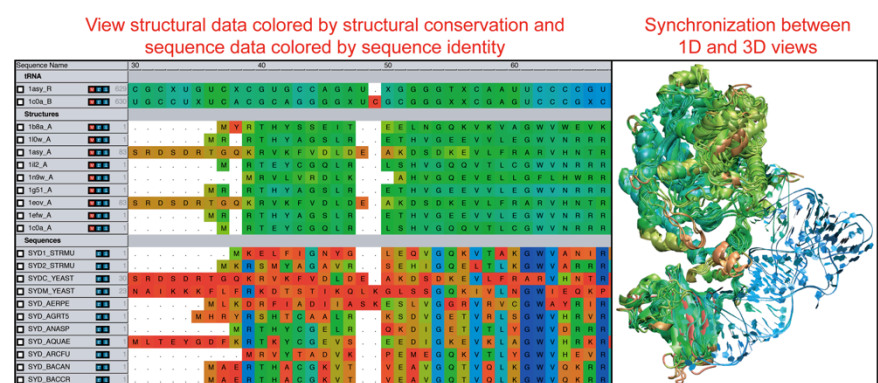

#### View sequence or structure phylogenies and Group data by taxonomic classification eliminate redundancy with QR Eukaryota:Fung  $2.51$  $V<sub>1</sub>$ **I SYDC YEAS Base PERSON** SYD HUMA  $12.31$ SYD MOUSE I SYD AFRPE **REA** M I K D R E I A D v r i 1b<sub>8a</sub> A  $v \leq 1$ **T SYD METMA** 24.91 SVD HALN **PER SYD PYRHO** 24.9  $V \times V$  $V = 1$ R T E Y C G

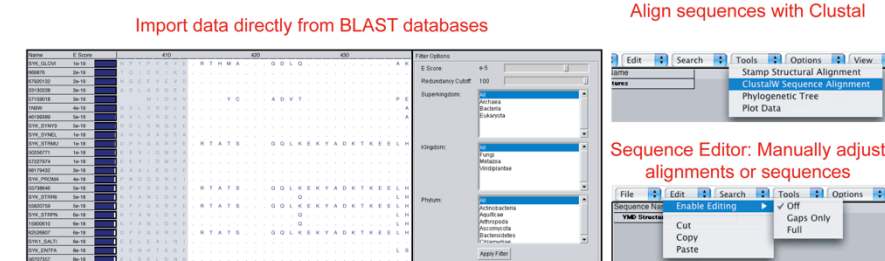

#### Sequence /Structure Alignment

#### Protein & RNA secondary structure

QR non-redundant seq / str sets

Tutorials MultiSeq/ AARS Cluster analysis / **Bioinformatics** scripting EF-Tu/Ribosome

J. Eargle, D. Wright, Z. Luthey-Schulten, *Bioinformatics,* 22:504 (2006) E. Roberts, J. Eargle, D. Wright, Z. Luthey-Schulten*, BMC Bioinformatics,* 7:382 (2006)

## Protein:RNA Complexes in Translation Evolutionary Analysis & Dynamics

AspRS-tRNAAsp *"Evolution AARS Structure" MMBR* 2003 *"Evol. Profiles Class I&II AARS" JMB* 2005 *"Evolution SepRS/CysRS" PNAS 2005* "*Dynamic Signaling Network" PNAS* 2009 "*Exit Strategy Charged tRNA*" *JMB* 2010 "*Mistransl. in Mycoplasma" PNAS* 2011 "*Capture & Selection of ATP*"*JACS* 2013 *"Recognition & tRNA Dynamics" JMB 2008,FEBS* 2010, *RNA* 2012 *Network Viewer, Bioinf., JCTC* 2012

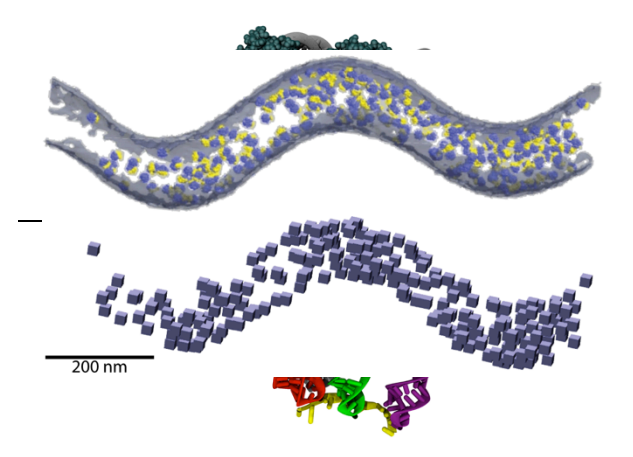

#### **r-Proteins/r-RNA**  $\begin{array}{r} \text{Signatures} \text{Ribosome, LSL} \end{array}$

*PNAS* 2008*, BMC* 2009*, BJ* 2010 *"Motion L1 Stalk:tRNA" JMB* 2010*, "Ribosome Biogenesis" JPC* 2012,3 *"Whole cell simulations on GPUs" IEEE* 2009*,Plos CB* 2011*,PRL*2011*, JCC* 2013*, PNAS* 2013*, PRL* 2013*, CSB* 2013  *Nature 2014, BJ 2015* 

# Basic principles of evolutionary analysis for proteins & RNAs

- •Comparative analysis of sequences and structures
- •Multiple sequence alignments (gaps and editing)
- •Sequence and structure phylogenetic trees\*
- •Reference to 16S rRNA tree
- •Horizontal or lateral gene transfer events
- •Genomic context
- •Evolutionary profiles representing diversity
- •Conservation analysis of evolutionary profiles

\*Various models of evolutionary change

# Alignment of ~200 EF-Tu sequences in VMD/MultiSeq<br>  $G^*$  scattered around gaps

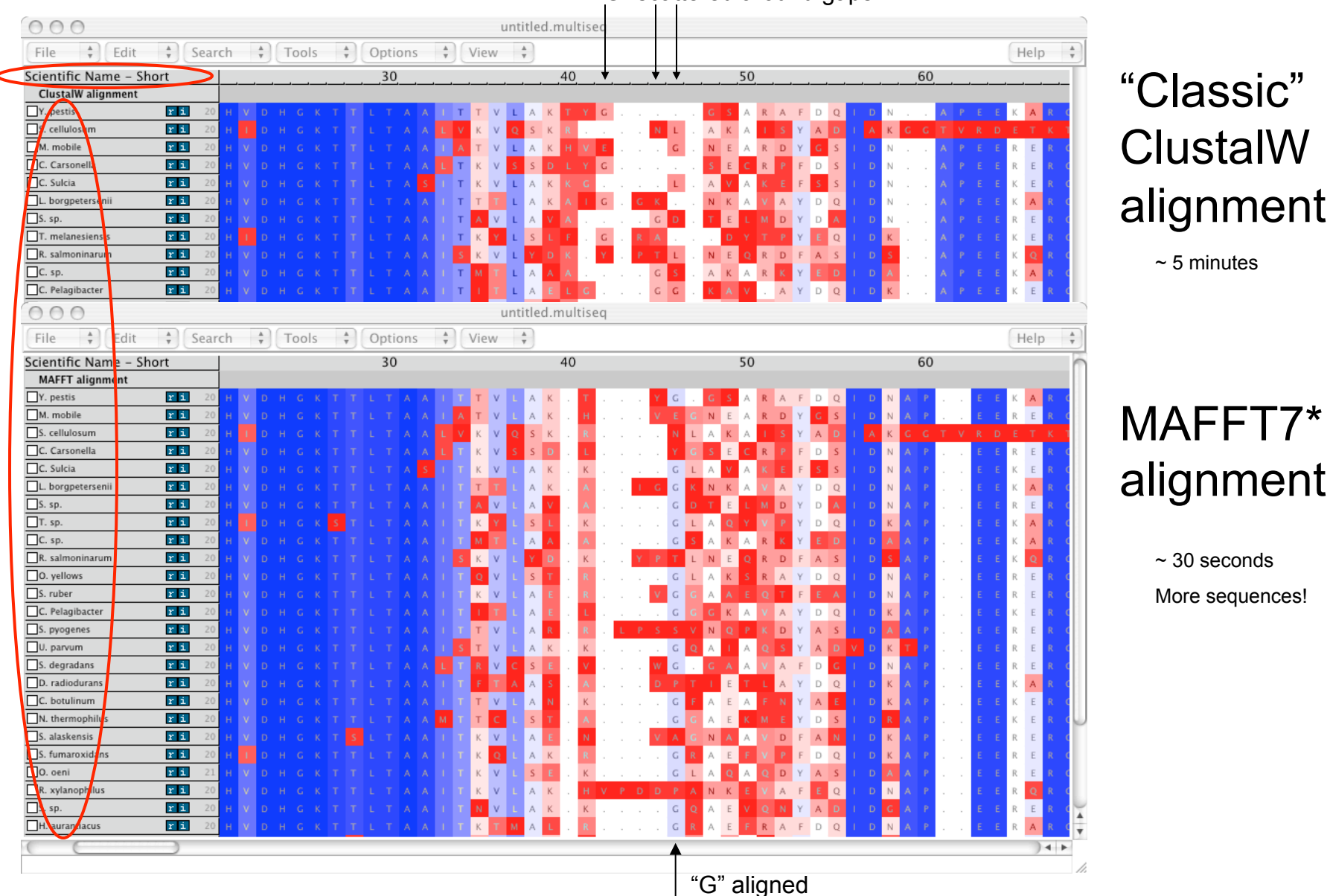

http://www.clustal.org/clustal2/ \* MAFFT v7.221, Katoh and Standley, Mol.Biol and Evol. 2015

#### Sequence Alignment & Dynamic Programming

number of possible alignments:

Seq. 1: 
$$
a_1 a_2 a_3 - a_4 a_5 ... a_n
$$
  
Seq. 2:  $c_1 - c_2 c_3 c_4 c_5 - ... c_m$ 

N D C

 $\cap$ 

 $\cap$  $\overline{\phantom{0}}$  $-1$ 

 $1 - 1$ 

 $0 -2$ 

O E G H T L K M  $-1$   $-1$   $-2$  0  $-1$  1  $-2$   $-1$   $-2$   $-1$   $-1$   $-3$   $-2$ 

 $-2$  -2 16 -4 -2 -3 -4 -4 -2 -3 -3 -2 -5 -1 -1  $1 -1 -4 8 2 -2 0 -3 -2 1 -1 -4 -2 1 -1 -1 -1 -3$ 

 $\overline{2}$ 

 $-3$   $-2$   $-3$   $-4$   $-2$   $-4$   $-3$   $-3$   $-2$  1 2  $-3$  0 9  $-4$   $-2$   $-1$  1

 $-2$   $-2$   $-5$   $-2$  0  $-1$   $-2$   $-2$   $-4$   $-1$   $-2$   $-4$  11  $-1$ 

 $-2$   $-1$   $-2$   $-3$   $-4$   $-1$   $-2$   $-3$  2 0 0  $-1$  1 4  $-3$   $-2$   $-1$  3

 $-1$  2 -2 2 7 -3 0 -4 -2 1 -2 -3 0 0 -1 -2 -2  $0 -2 -3 -2 -3 8 -2 -4 -4 -2 -2 -3 -1 0 -2 -2 -3$ 1 0 -4 0 0 -2 13 -3 -2 -1 1 -2 -2 -1 -2

 $0 -1 -1 -1 -1 -2 -2 -1 -1 0 -1 -1 0 2 6 -4 -1$ 

 $-4$   $-5$   $-6$   $-1$   $-2$   $-2$   $-5$   $-3$   $-1$   $-2$   $-2$   $1$   $-4$   $-5$   $-4$  19

 $2 - 3$ 

 $6 - 2 3 2 - 4$ 

1 0 -1 1 0 0 -1 -2 -3 0 -2 -2 -1 5 2 -5 -2 -1 0 0 0 S

0 -2 -3 -3 -2 -3 -3 -4 -4 4 2 -2 1 0 -3 -1 1 -3 -1 5 -3 -3 -1 V  $-1$   $-1$  4 6  $-2$  0 1  $-1$  0  $-3$   $-3$  0  $-3$   $-3$   $-2$  0 0  $-4$   $-3$   $-3$  5 2  $-1$  **B**  $-1$  0 0 1 -3 4 5 -2 0 -4 -2 1 -2 -4 -1 0 -1 -2 -2 -3 2 5 -1 **Z** 0 -1 -1 -1 -2 -1 -1 -1 -1 -1 -1 -1 -1 -2 0 0 -2 -1 -1 -1 -1  $-1$ 

 $-1 -3 -1$ 

 $3 - 1$  7 0 - 2 - 2 - 1 - 2

 $0 -1 -3 2 -1 -3 0 -3 -2 3 -1 -2 -3$ 

 $8$  2 -2 1 -1 0 1 -2 -3 0 -2 -3 -2 2 9 -2 -1 2 -2 0 -4 -3 0 -3 -4 -2

 $-4$   $-4$   $-3$   $-4$   $-4$   $-3$ 

 $-3$   $-2$   $-2$   $-2$   $-4$   $-2$ 

 $-2$   $-3$   $-3$   $-1$   $-2$   $-2$  1 1

 $0 -3$  1 1 -2 -1 -3 -2 6

$$
=\binom{2n}{n}=2^{2n}\left(\sqrt{n\pi}\right)^{-1}
$$

Needleman-Wunsch alignment algorithm

$$
H(i, j) = MAX \begin{cases} H(i-1, j-1) + S[a(i), b(j)] \\ H(i, j-k) - W(k), \\ H(i-m, j) - W(m) \end{cases}
$$

 $0 - 1$ 

 $-3 - 1$  $-1$  $\cap$ 

 $\bigcap$  $0 -2$  $-1$ 

 $1 - 2 - 2 - 1$ 

 $-5$ 

 $\mathcal{S}$ 

 $-1$  0 A

 $-1$  R

 $-1$  K

 $-1$  F

 $0 -1$   $0$  T

 $-4$   $-2$   $-2$  W

 $9 - 1 - 3 - 2 - 1$  Y

$$
\frac{H(i-1, j-1)}{+S[a(i), b(j)]}\n\begin{array}{|l|}\n\hline\nH(i-1, j) \\
\hline\n-W(1)\n\end{array}
$$

*S* : substitution matrix  $S = \bigcup_{n=1}^{\infty} S$  Score Matrix H: Traceback

#### gap penalty  $W = -6$

Reference: "Biological Sequence Analysis - Probabilistic Models of Proteins and Nucleic Acids" R. Durbin, S. Eddy, A. Krogh, and G. Mitchison, Cambridge U. P.London, 1998; pp. 19-22 (see also other sections)

## Needleman-Wunsch Global Alignment

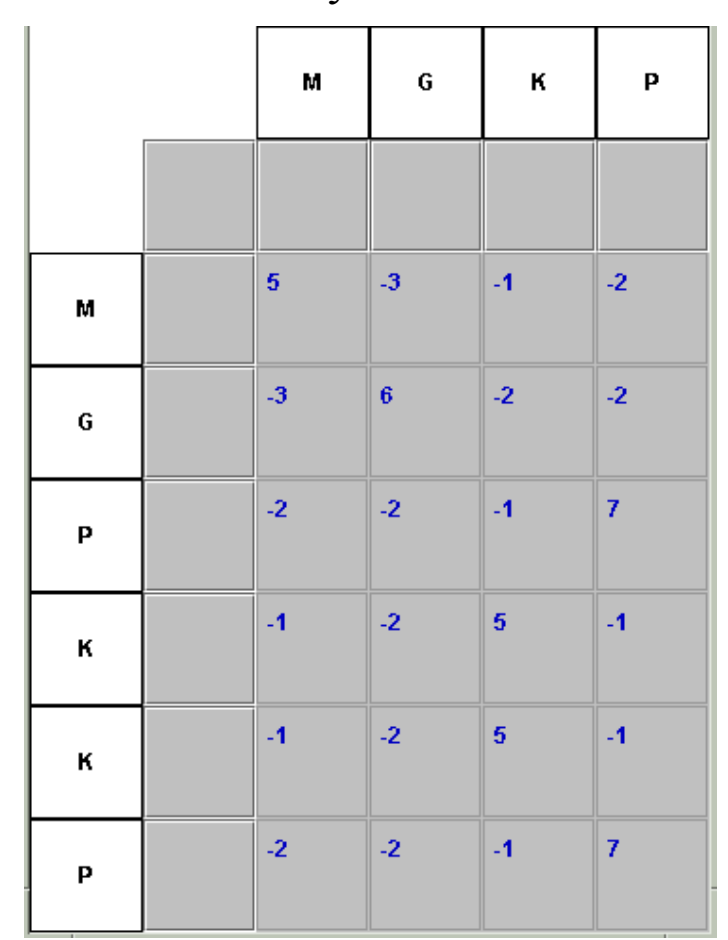

Similarity Values **Initialization of Gap Penalties** 

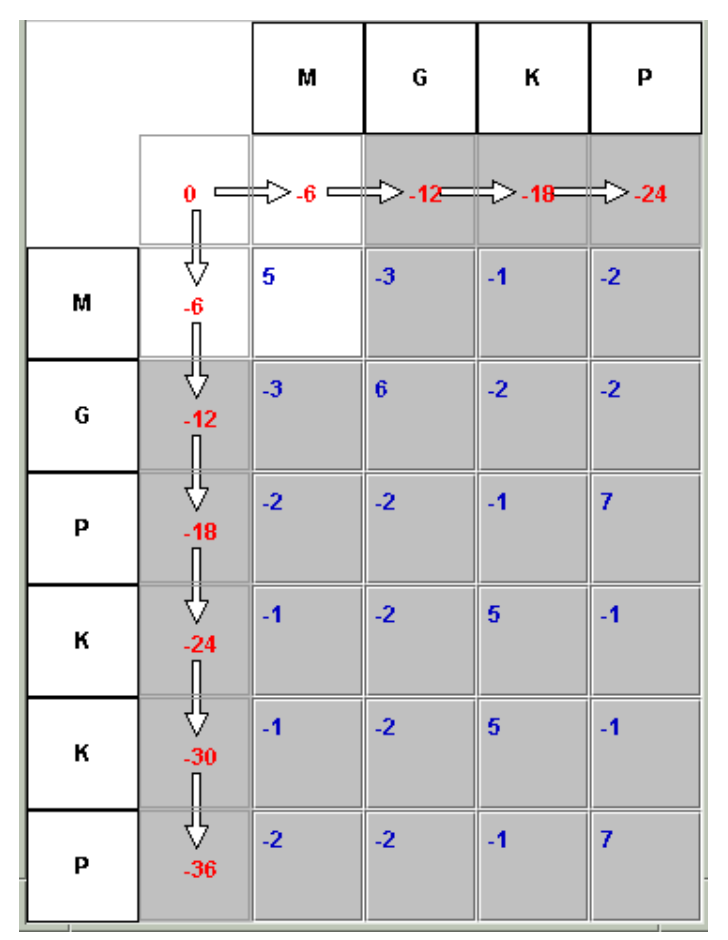

http://genome.dkfz-heidelberg.de/husar/fileadmin/handouts/02pairwise\_method.pdf

# Filling out the Score Matrix H

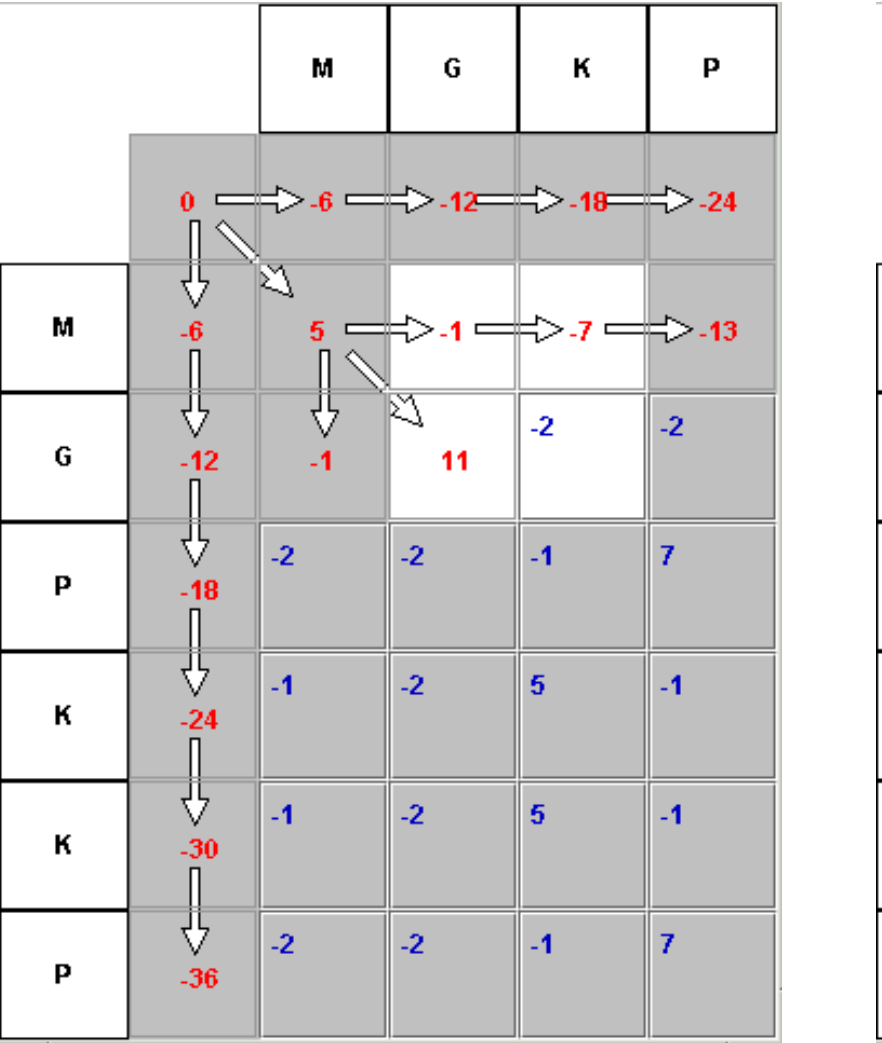

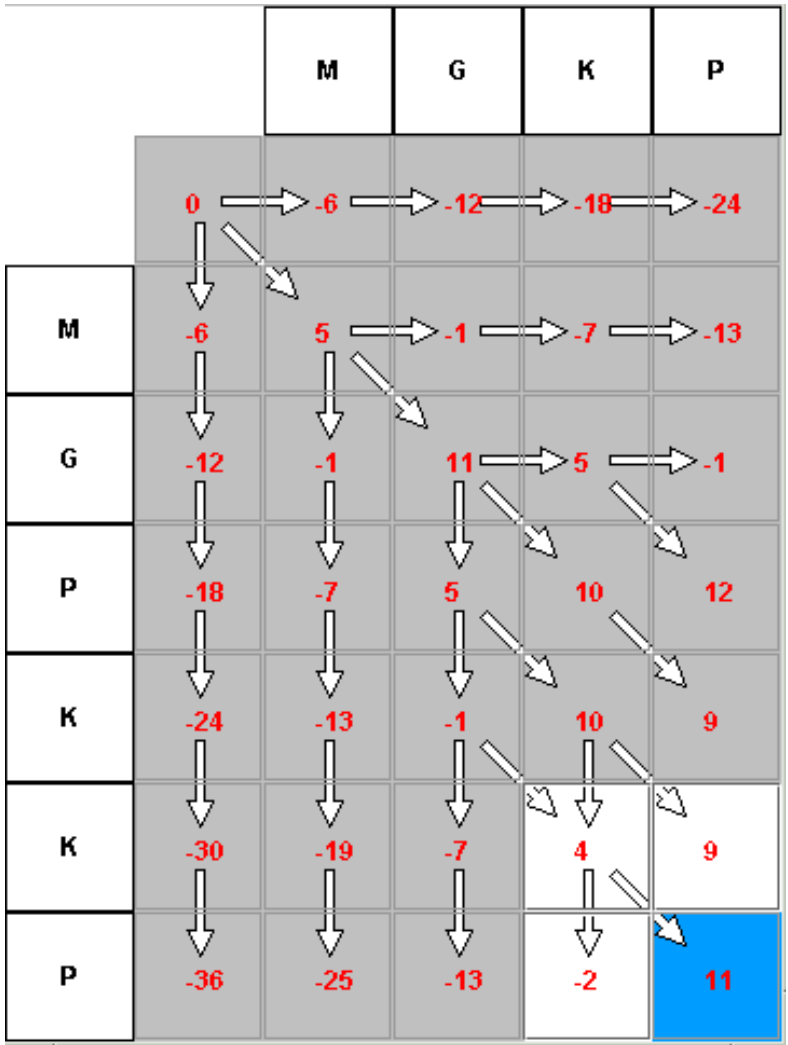

# Traceback and Alignment

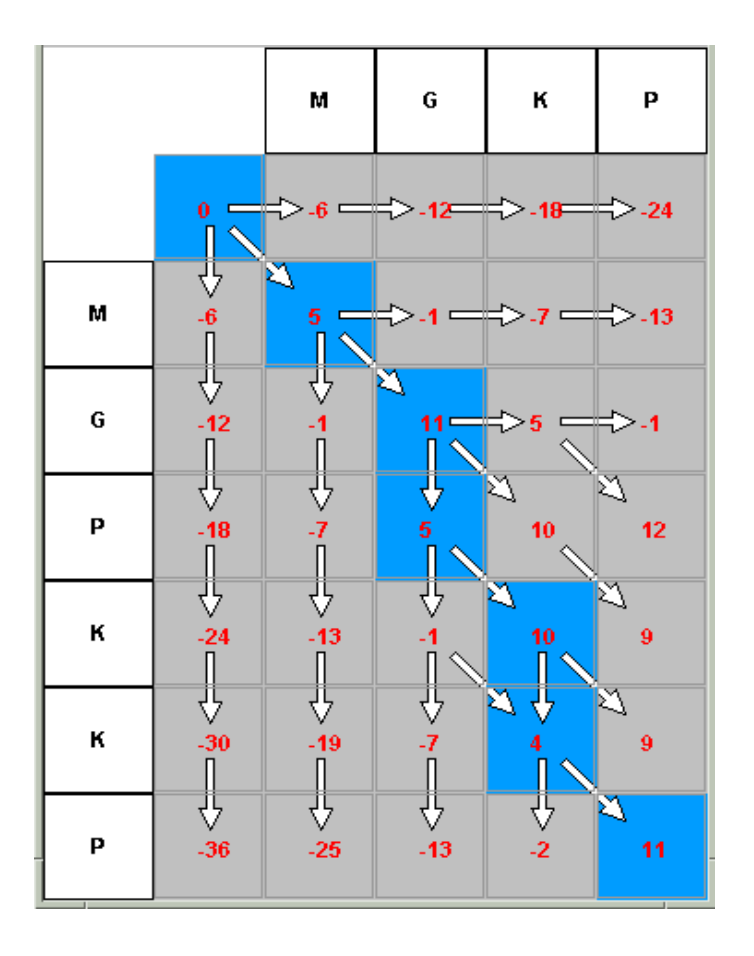

The Alignment

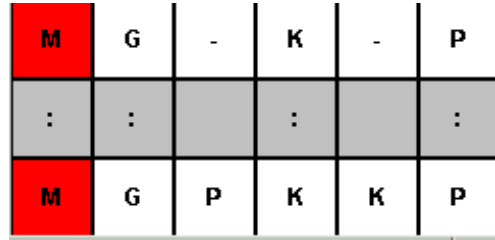

#### Traceback (blue) from optimal score

#### STAMP - Multiple Structural Alignments

- 1. Initial Alignment Inputs
- Multiple Sequence alignment
- Ridged Body "Scan"
- Pairwise Alignments and Hierarchical Clustering
- 2. Refine Initial Alignment & Produce Multiple Structural Alignment

$$
P_{ij}=\left\{e^{-d_{ij}^2/2E_1}\right\}\left\{e^{-s_{ij}^2/2E_2}\right\}
$$

probability thatresidue ion structure A is equivalentto residue jon structure B.

$$
\mathbf{d}_{_{ij}} - \text{distance between } i\, \& \ j
$$

 $S_{ij}$  -conform ationalsim ilarity; function of m s bew teen i-1, i, i+1 and j-1, j, j+1.

•Dynamic Programming (Smith-Waterman) through P matrix gives optimal set of equivalent residues.

•This set is used to re-superpose the two chains. Then iterate until alignment score is unchanged.

•This procedure is performed for all pairs with no gap penalty

R. Russell, G. Barton (1992) *Proteins* **14:** 309 R.B. Russel, T. Walsh, G. Barton, STAMP version 4.4: User Guide, 2010.

### Multiple Structural Alignments

### STAMP – cont'd

2. Refine Initial Alignment & Produce Multiple Structural Alignment

Alignment score:

$$
S_c = \frac{S_p}{L_p} \frac{L_p - \frac{i}{A}}{L_A} \frac{L_p - \frac{i}{B}}{L_B}
$$

$$
S_p = \sum_{ah.path} P_{ij}
$$

LLL pAB ,, --length ofalignm ent,sequence A,sequence B  $\dot{\mathbf{1}}$   $\dot{\mathbf{1}}$  - length of gaps in A and B.

Multiple Alignment:

- •Create a dendrogram using the alignment score.
- •Successively align groups of proteins (from branch tips to root).
- •When 2 or more sequences are in a group, then average coordinates are used.

#### **Initial Pairwise Superposition - Single Linkage Cluster**

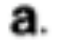

A B C D

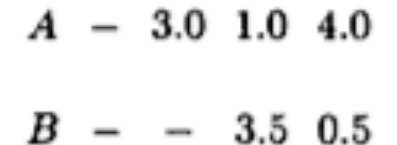

 $C - - - 3.4$ 

 $N = 4$  proteins, N(N-1)/2 pairs Table of RMS

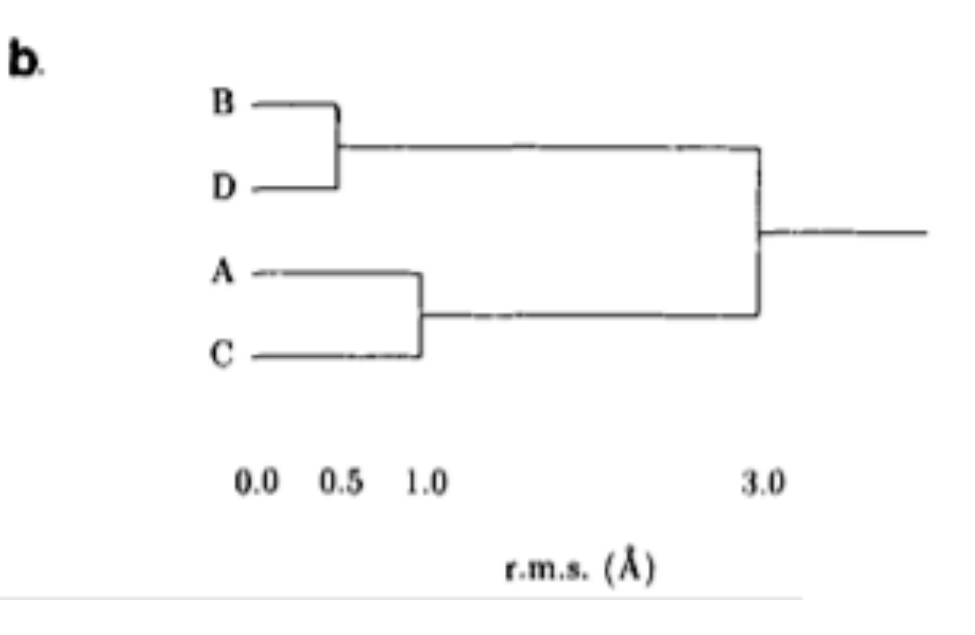

Dendogram: Initial step starts by fitting B to D  $(0.5 A)$ , then A to C (1.0A), single-linkage is a nearest neighbor method in which the distance between a pair of clusters is equal to the shortest distance between any two members - hence furthest pt is 3.0 (AB) and not 4.0 (AD)

# Structural Overlaps - STAMP

Ribosome large subunit showing ribosomal proteins L2 and L3 180,000 atoms in 4 rRNAs and 58 proteins

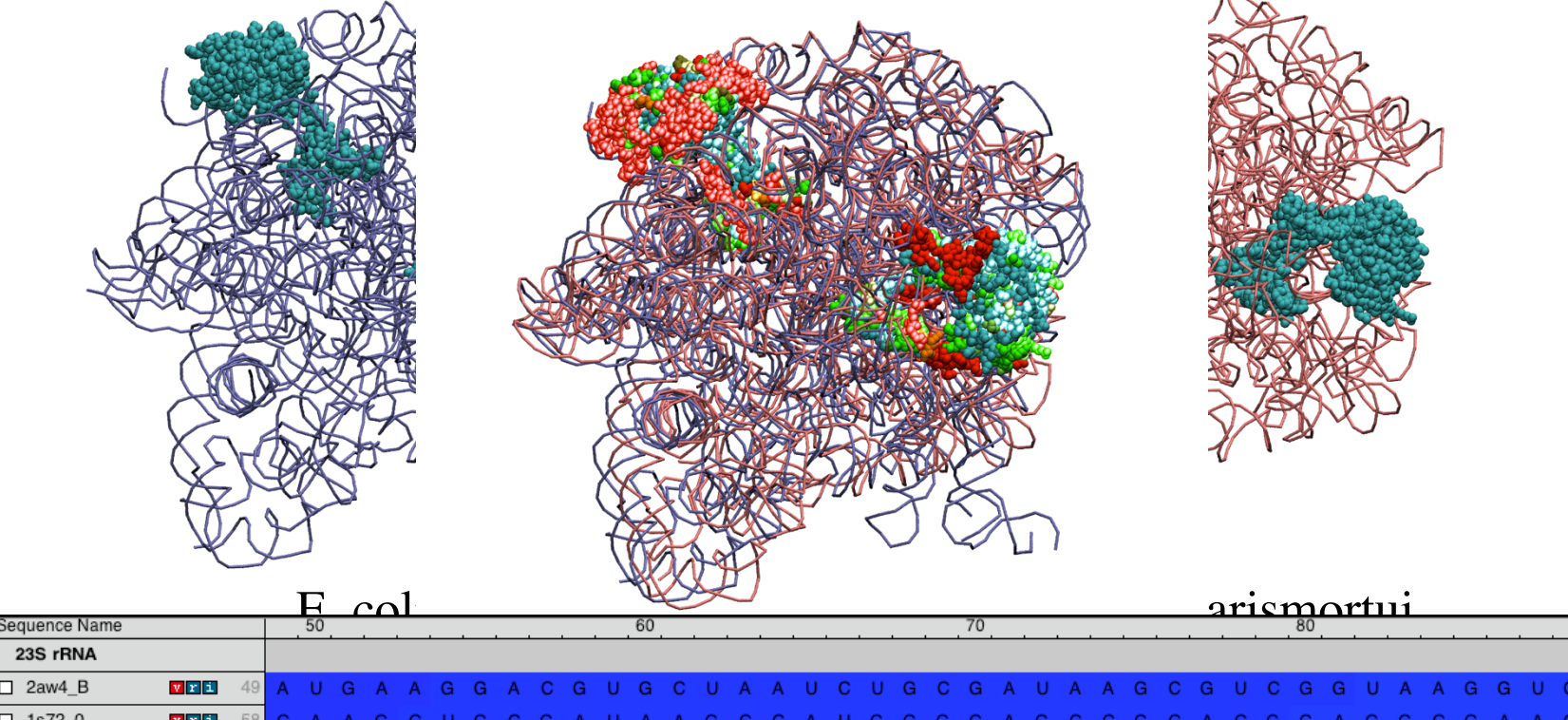

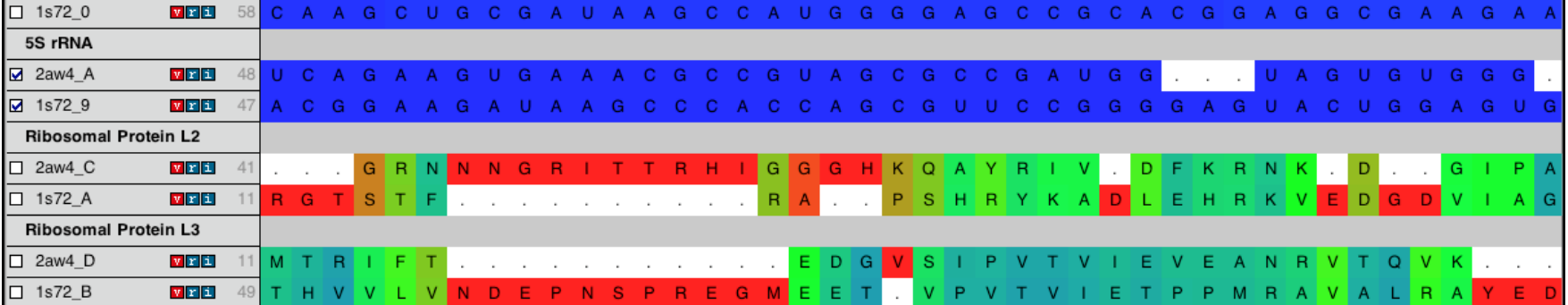

### Universal Phylogenetic Tree 3 domains of life

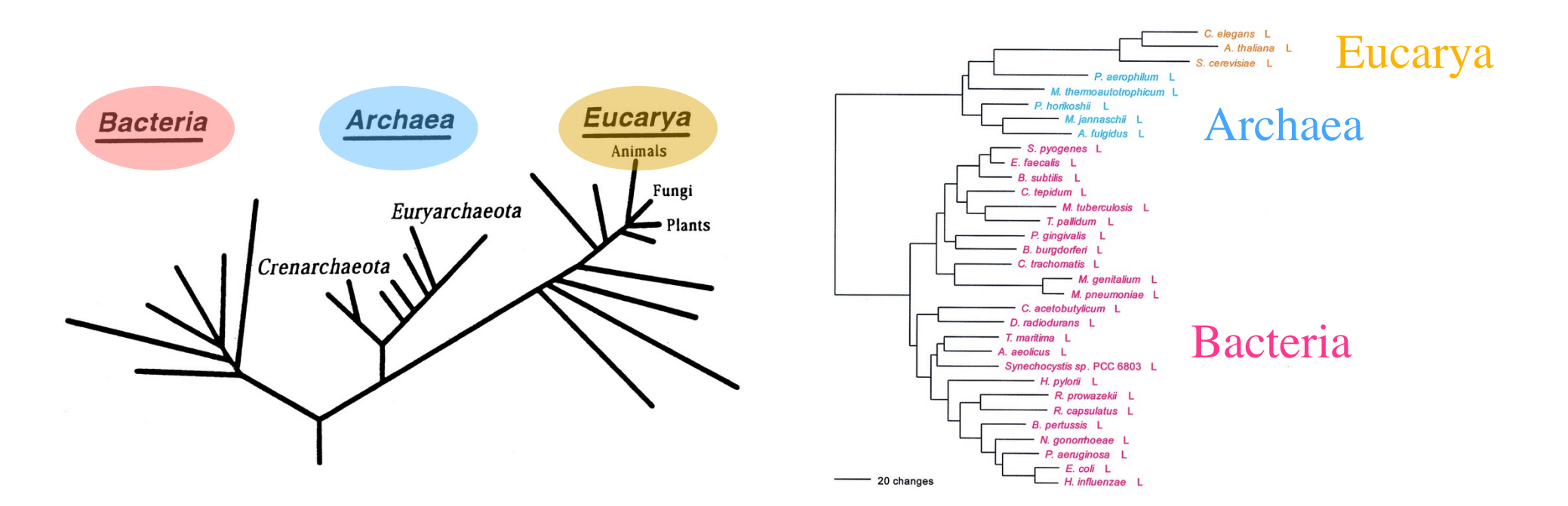

Reference 16S rRNA tree

Leucyl-tRNA synthetase displays the full canonical phylogenetic distribution.

Woese, Olsen, Ibba, Soll *MMBR* 2000

#### Look for horizontal gene transfer events

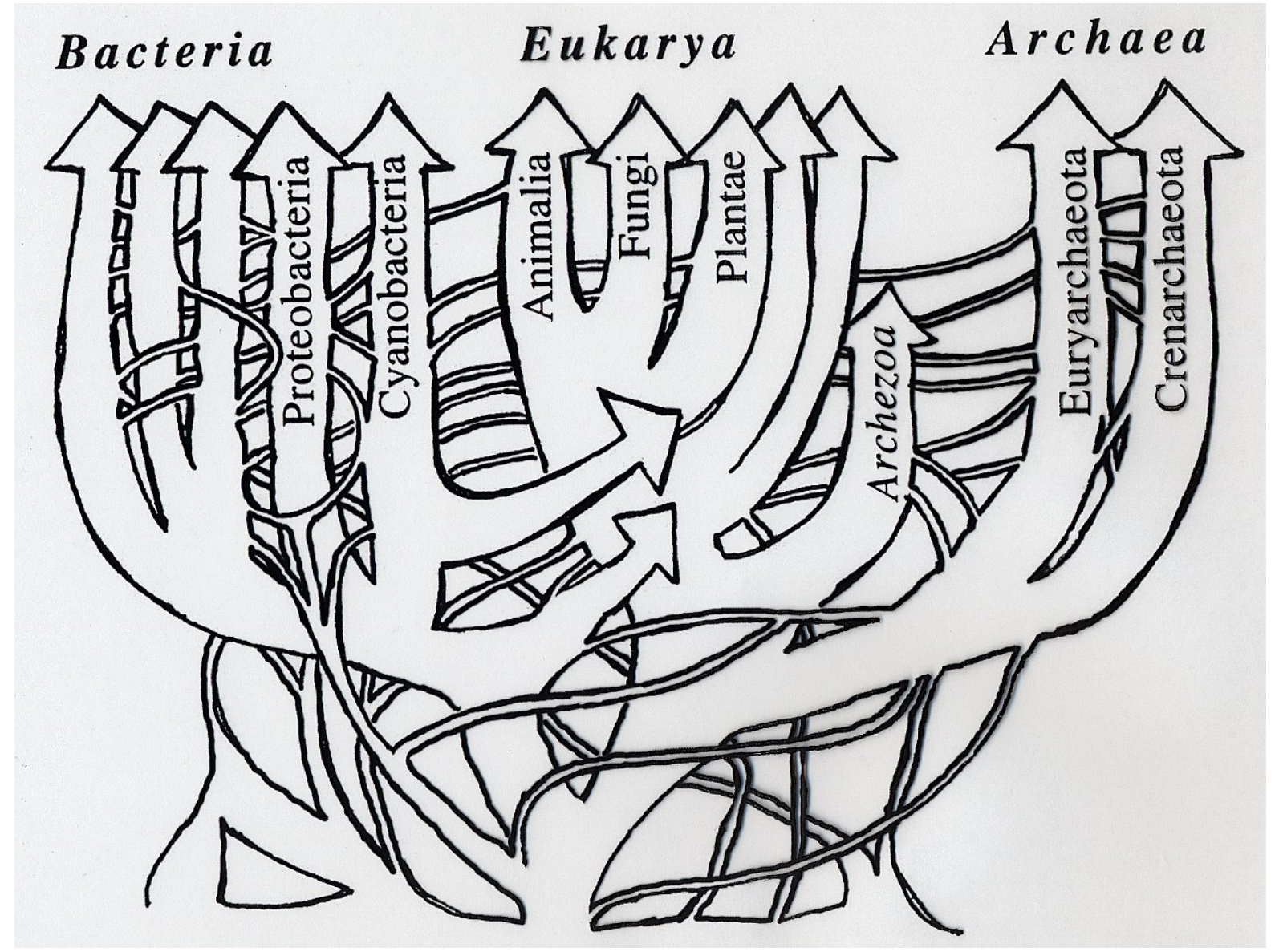

After W. Doolittle, modified by G. Olsen

# Phylogenetic Distributions

Full Canonical Basal Canonical Non-canonical

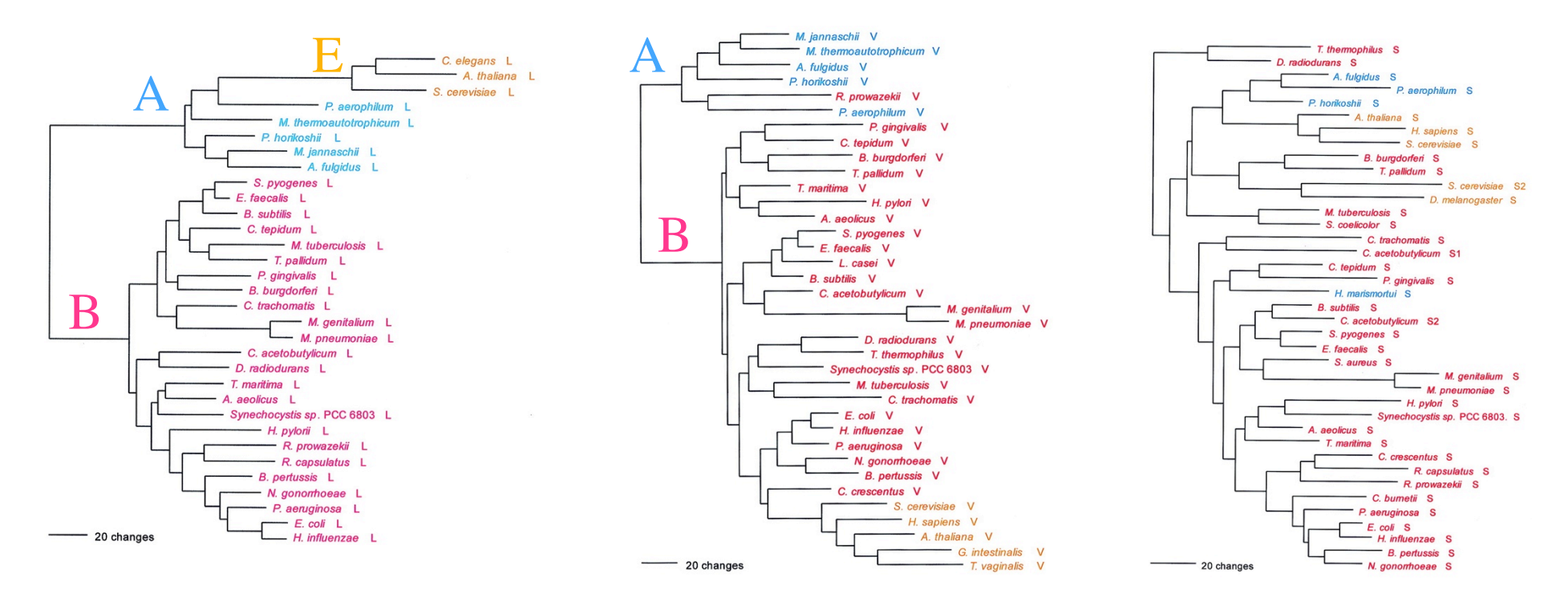

increasing inter-domain of life Horizontal Gene Transfer

"HGT erodes the historical trace, but does not completely erase it…." G. Olsen Woese, Olsen, Ibba, Soll *MMBR* 2000

## Protein Structure Similarity Measure

#### $Q_H$  Structural Homology

fraction of native contacts for aligned residues + presence and perturbation of gaps

 $Q_H = \aleph [q_{aln} + q_{gap}]$ 

$$
q_{aln} = \sum_{i < j-2} \exp\left[-\frac{\left(r_{ij} - r_{i'j'}\right)^2}{2\sigma_{ij}^2}\right]
$$

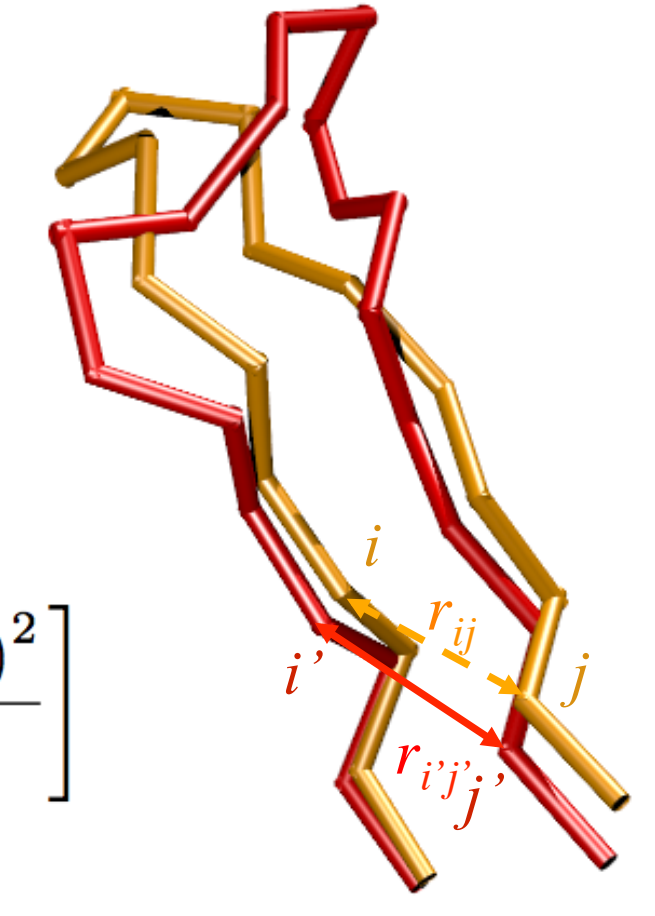

## Structural Similarity Measure: The effect of insertions

"Gaps should count as a character but not dominate" C. Woese

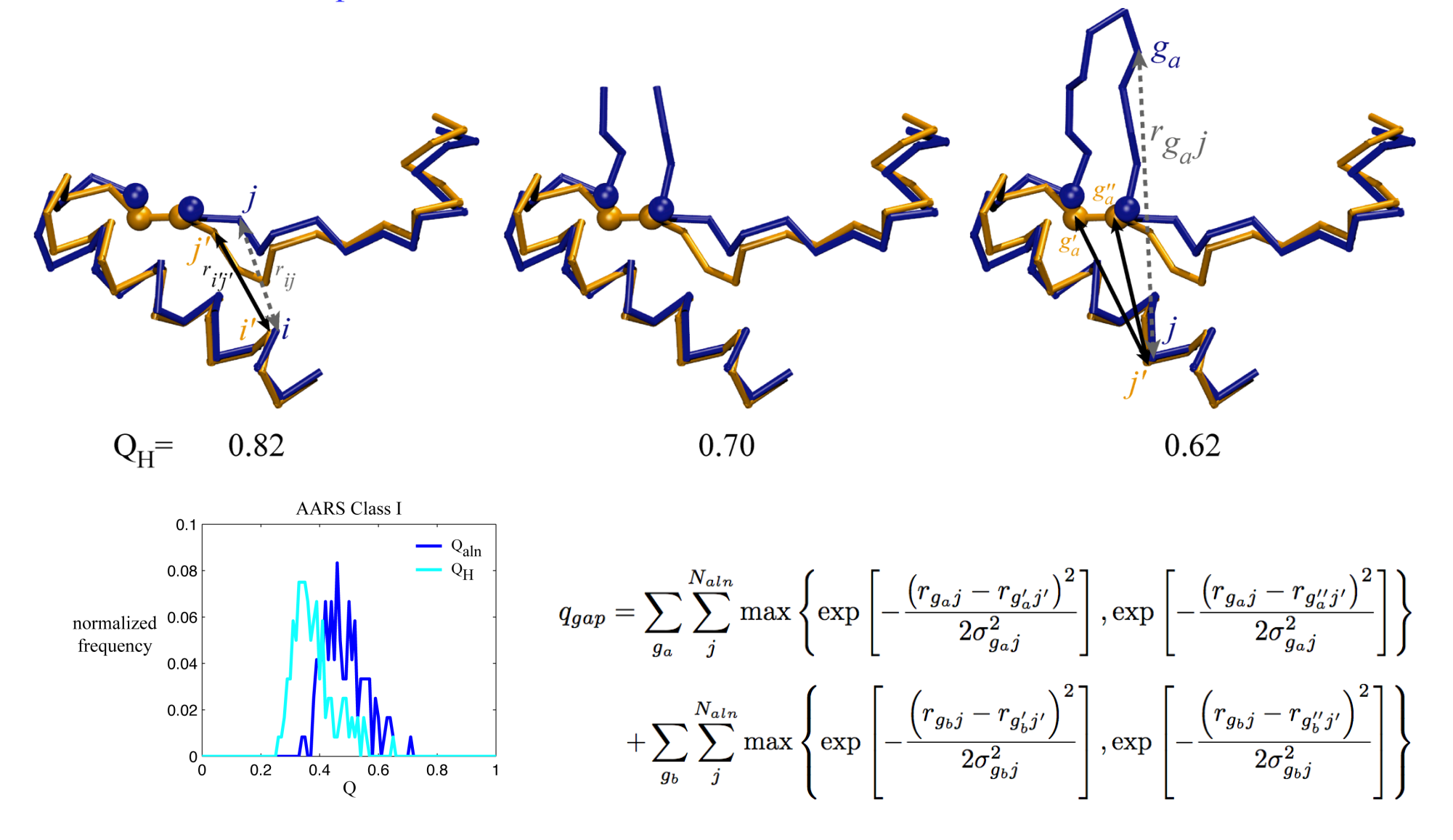

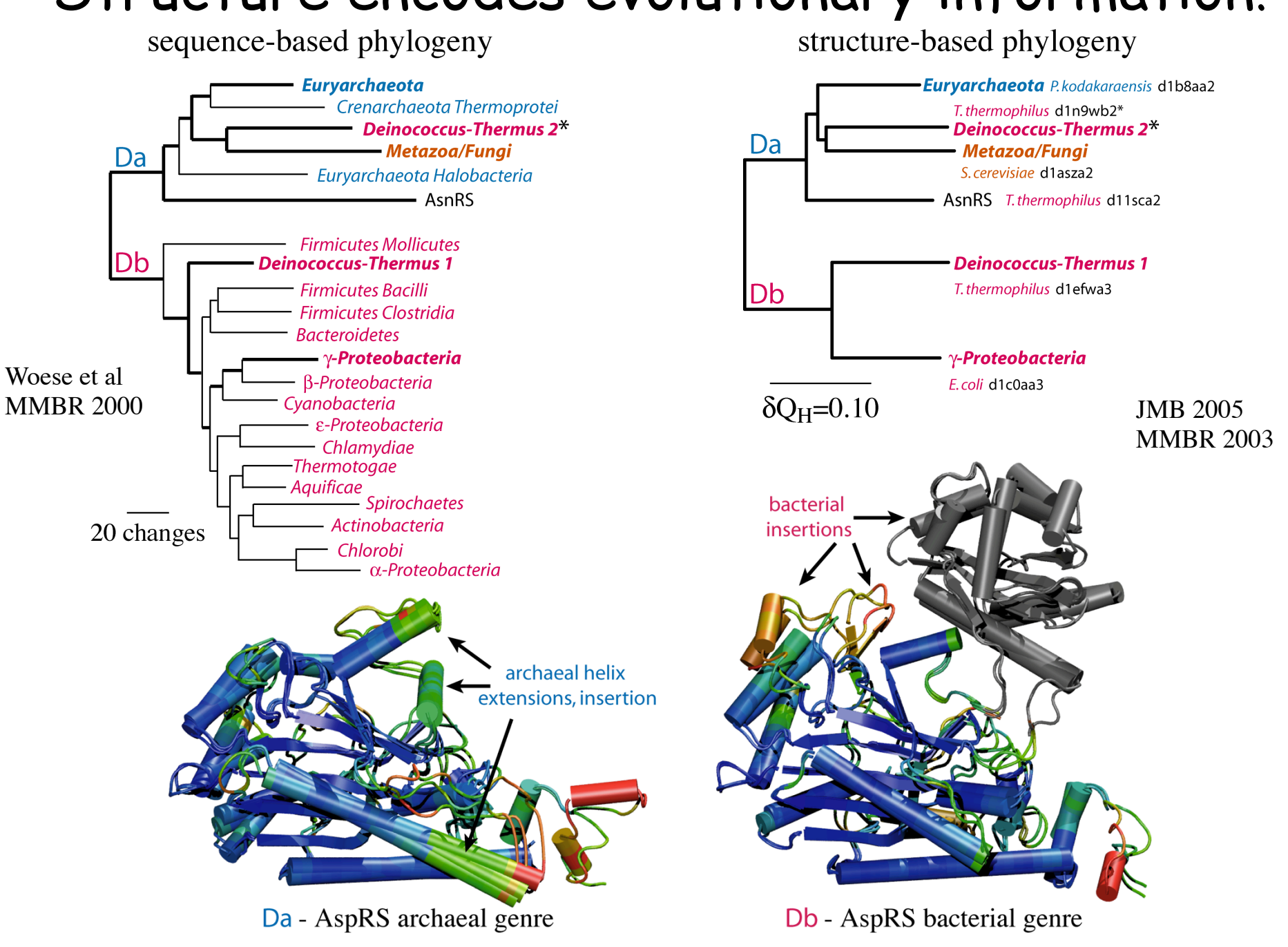

# Structure encodes evolutionary information!

#### Structure reveals distant evolutionary events Class I AARSs Class II AARSs

structure-based phylogenetics

sequence-structure overlap

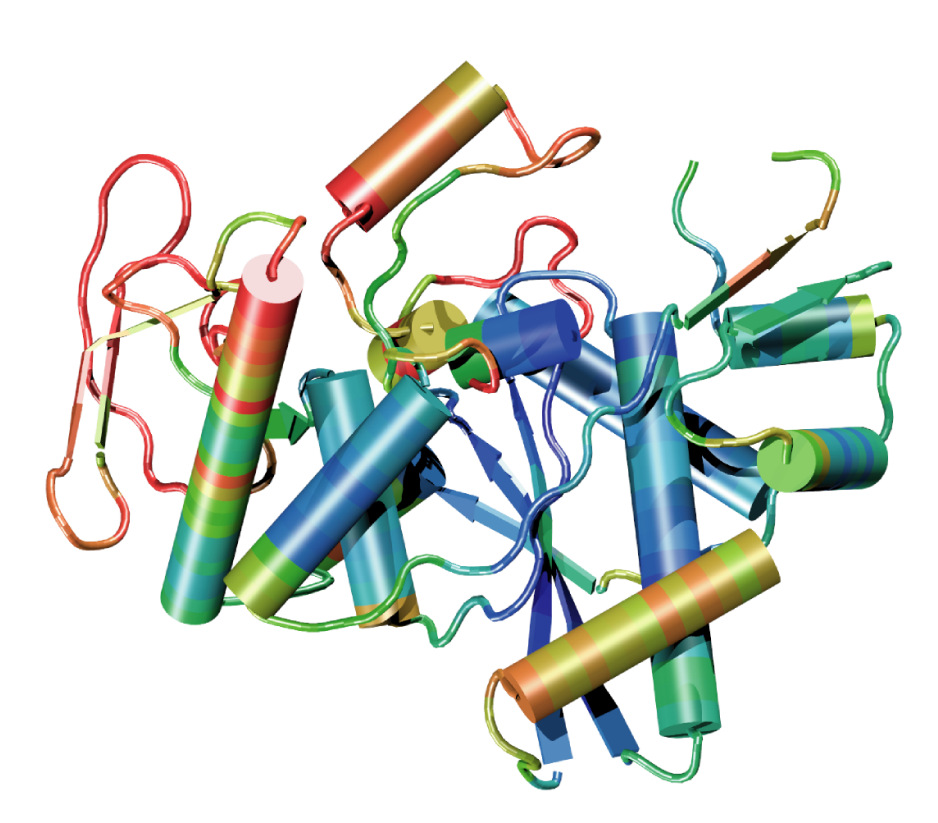

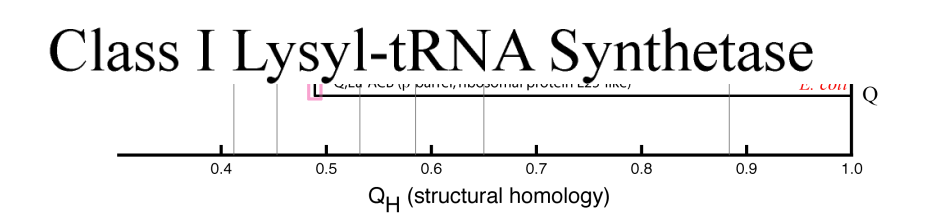

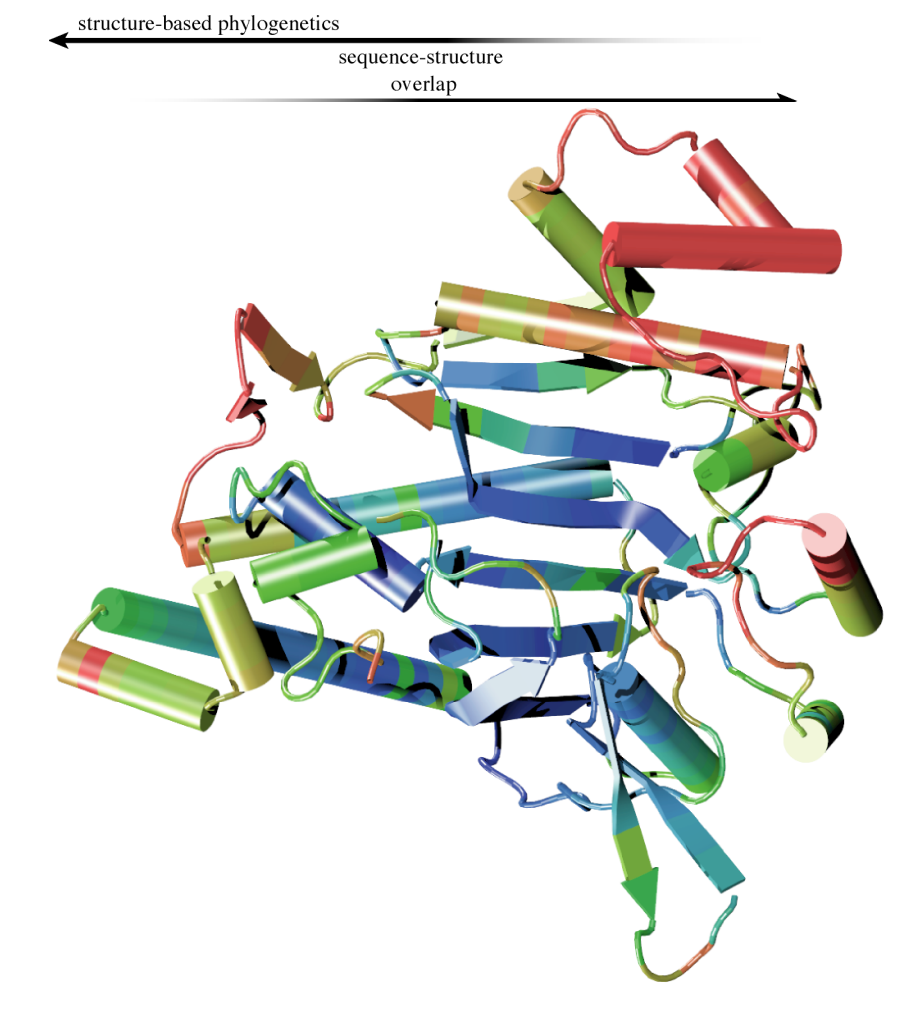

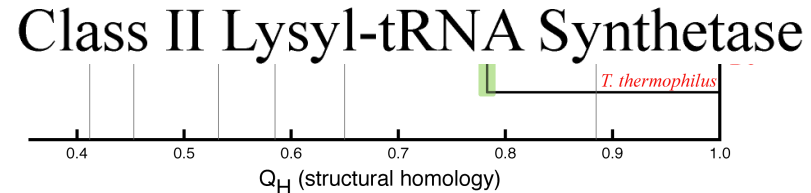

### Sequences define more recent evolutionary

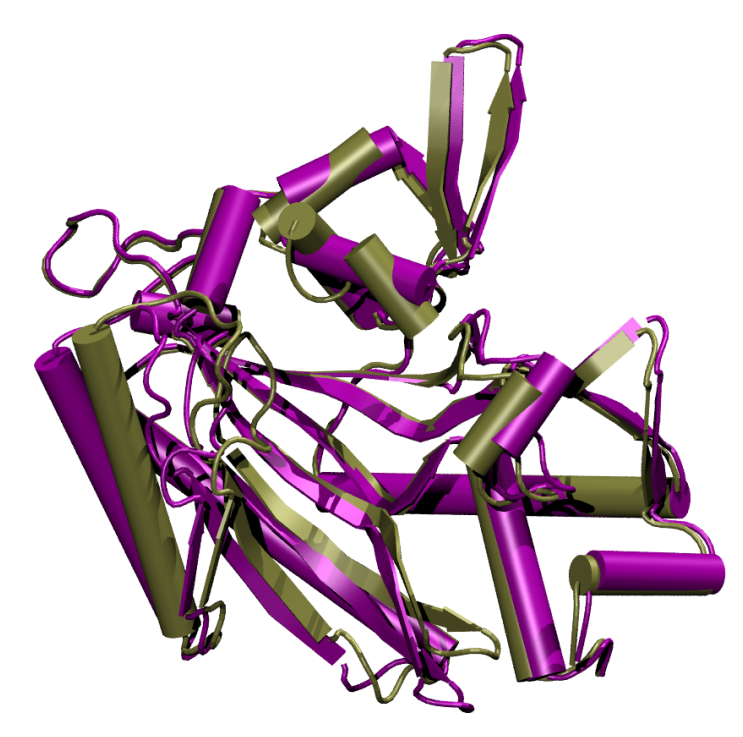

Conformational changes in the same protein.

ThrRS T-AMP analog, 1.55 A. T, 2.00 A.

 $Q_H = 0.80$ Sequence identity  $= 1.00$ 

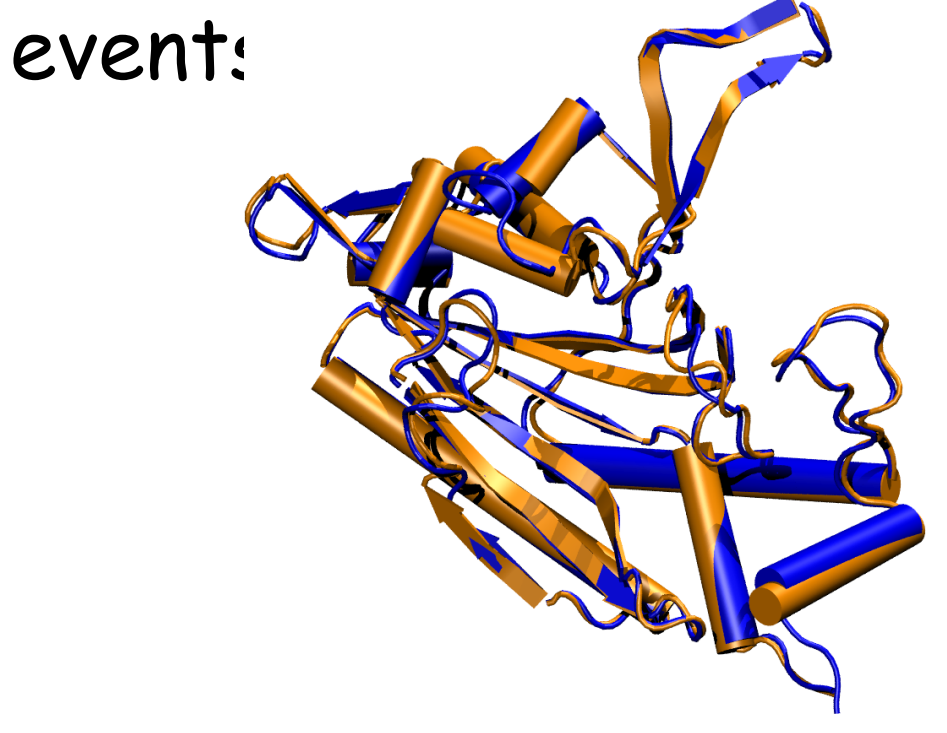

Structures for two different species.

#### ProRS

*M. jannaschii*, 2.55 A. *M. thermoautotrophicus*, 3.20 A.

 $Q_H = 0.89$ Sequence identity  $= 0.69$ 

#### Relationship Between Sequence & Structure

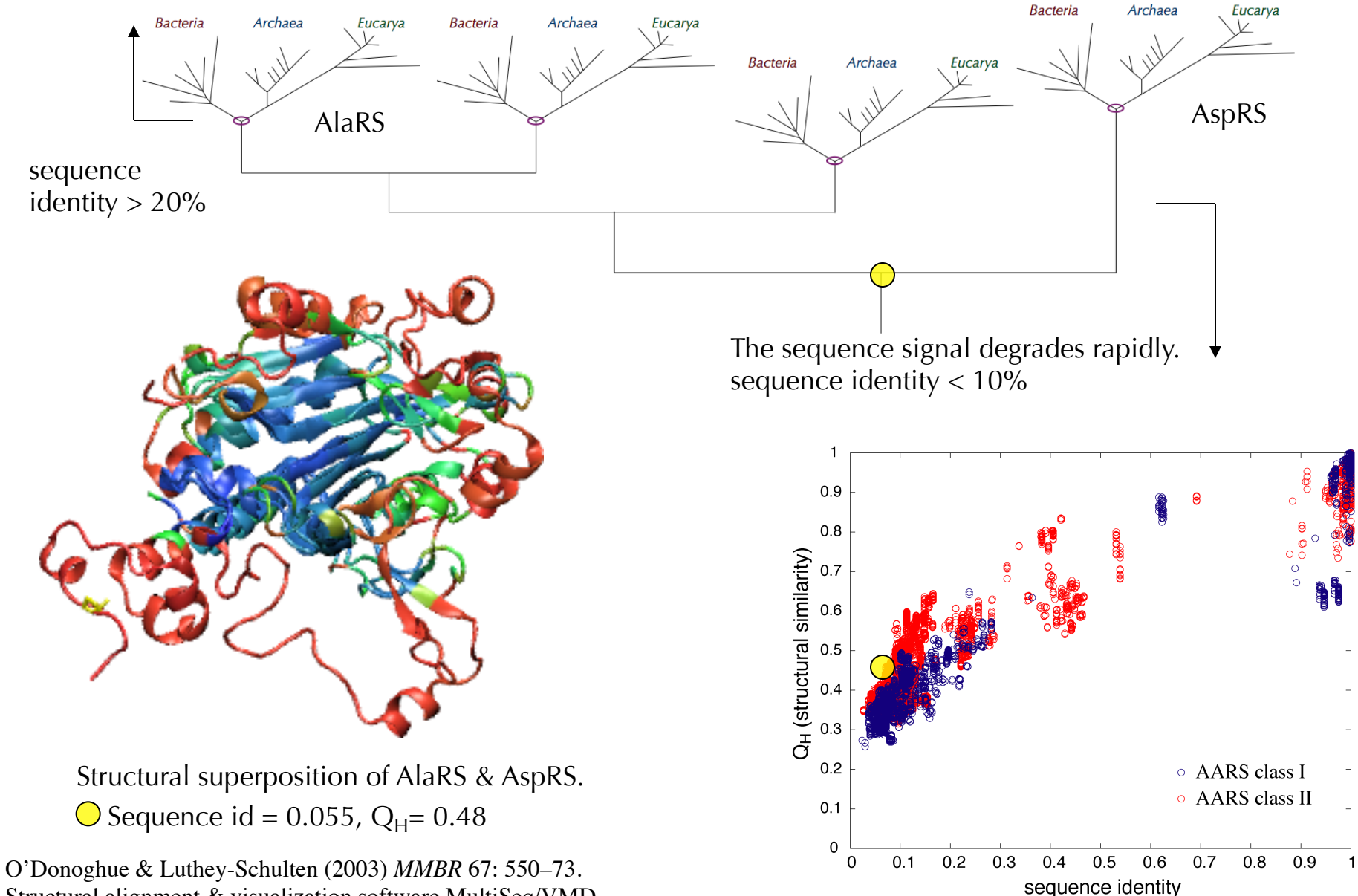

Structural alignment & visualization software MultiSeq/VMD

# Non-redundant Representative Profiles

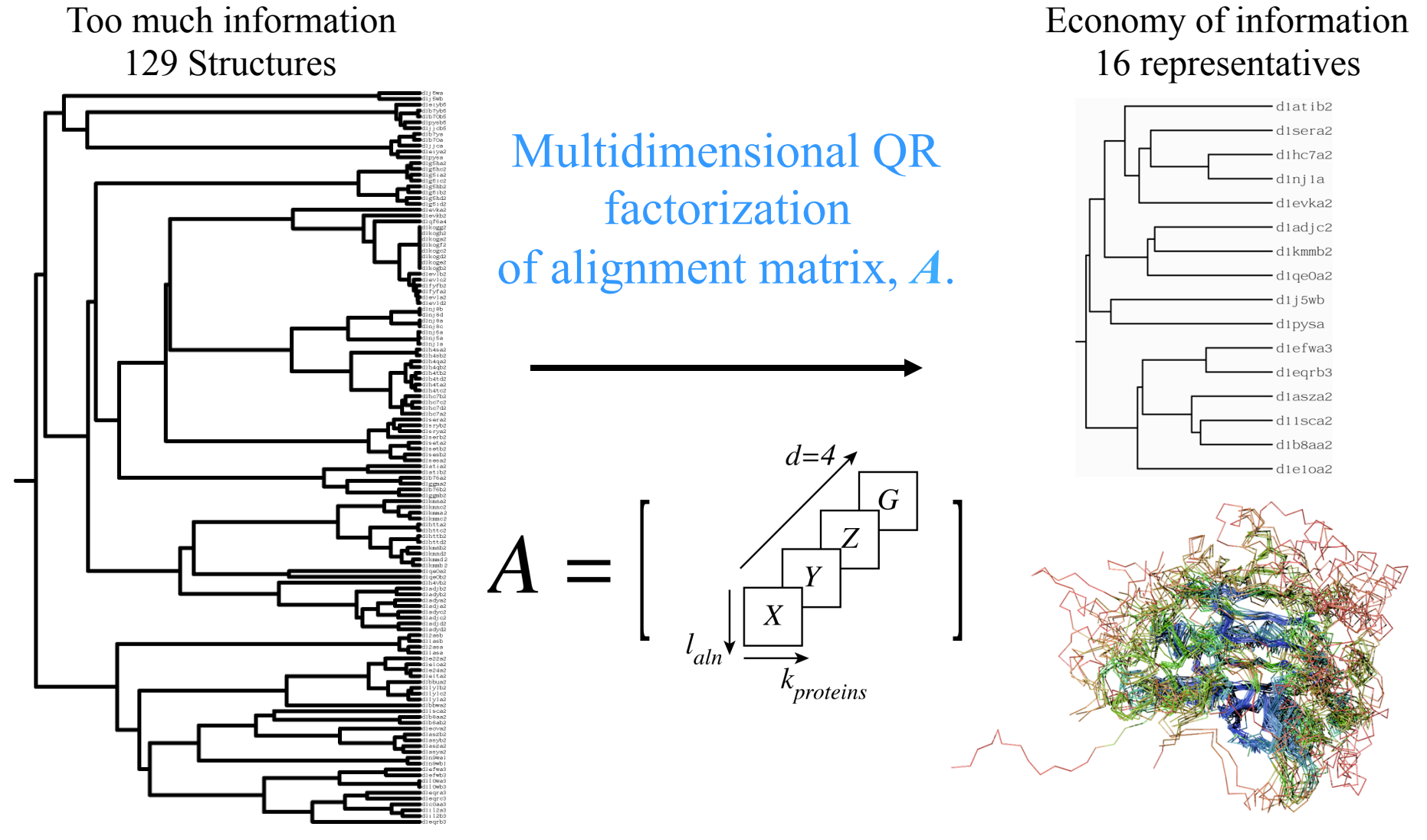

QR computes a set of maximal linearly independent structures.

P. O'Donoghue and Z. Luthey-Schulten (2003) *MMBR* **67**:550-571.

P. O'Donoghue and Z. Luthey-Schulten (2005) *J. Mol. Biol.,* **346**, 875-894.

#### Numerical Encoding of Proteins in a Multiple Alignment

Encoding Structure

Rotated Cartesian  $+$  Gap  $=$  4-space

 $(x_{C_\alpha},y_{C_\alpha},z_{C_\alpha},0)$ Aligned position

Gapped position

 $(0,0,0,g)$ 

Gap Scaling

 $g = \gamma \frac{\|X\|_{F_4} + \|Y\|_{F_4} + \|Z\|_{F_4}}{\|G\|_{F_4}}$ adjustable parameter

Sequence Space Orthogonal Encoding  $= 24$ -space

23 amino acids  $(20 + B, X, Z)$  + gap

A = (1,0,0,0,0,0,0,0,0,0,0,0,0,0,0,0,0,0,0,0,0,0,0,0) B = (0,1,0,0,0,0,0,0,0,0,0,0,0,0,0,0,0,0,0,0,0,0,0,0) C = (0,0,1,0,0,0,0,0,0,0,0,0,0,0,0,0,0,0,0,0,0,0,0,0)

… GAP = (0,0,0,0,0,0,0,0,0,0,0,0,0,0,0,0,0,0,0,0,0,0,0,1)

Alignment is a Matrix with Linearly Dependent Columns

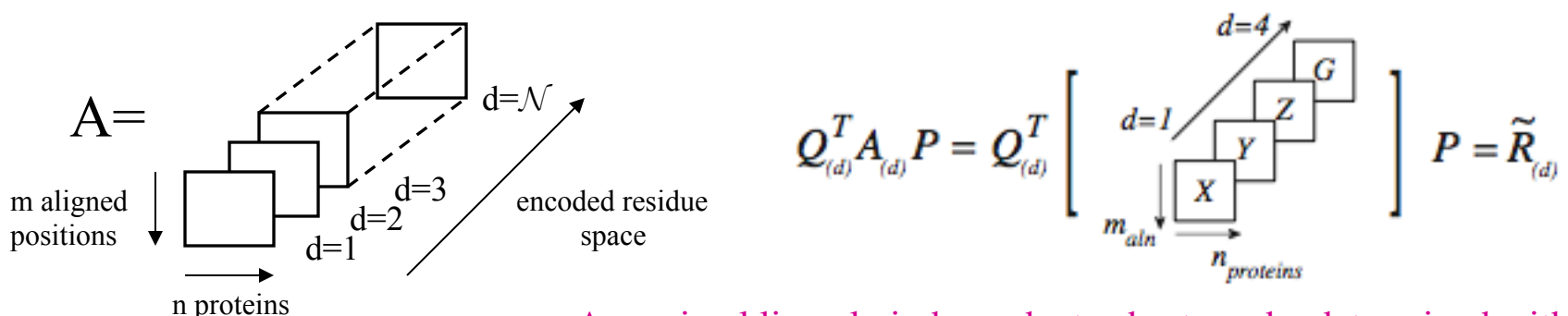

A maximal linearly independent subset can be determined with respect to a threshold, e.g., similarity measure threshold.

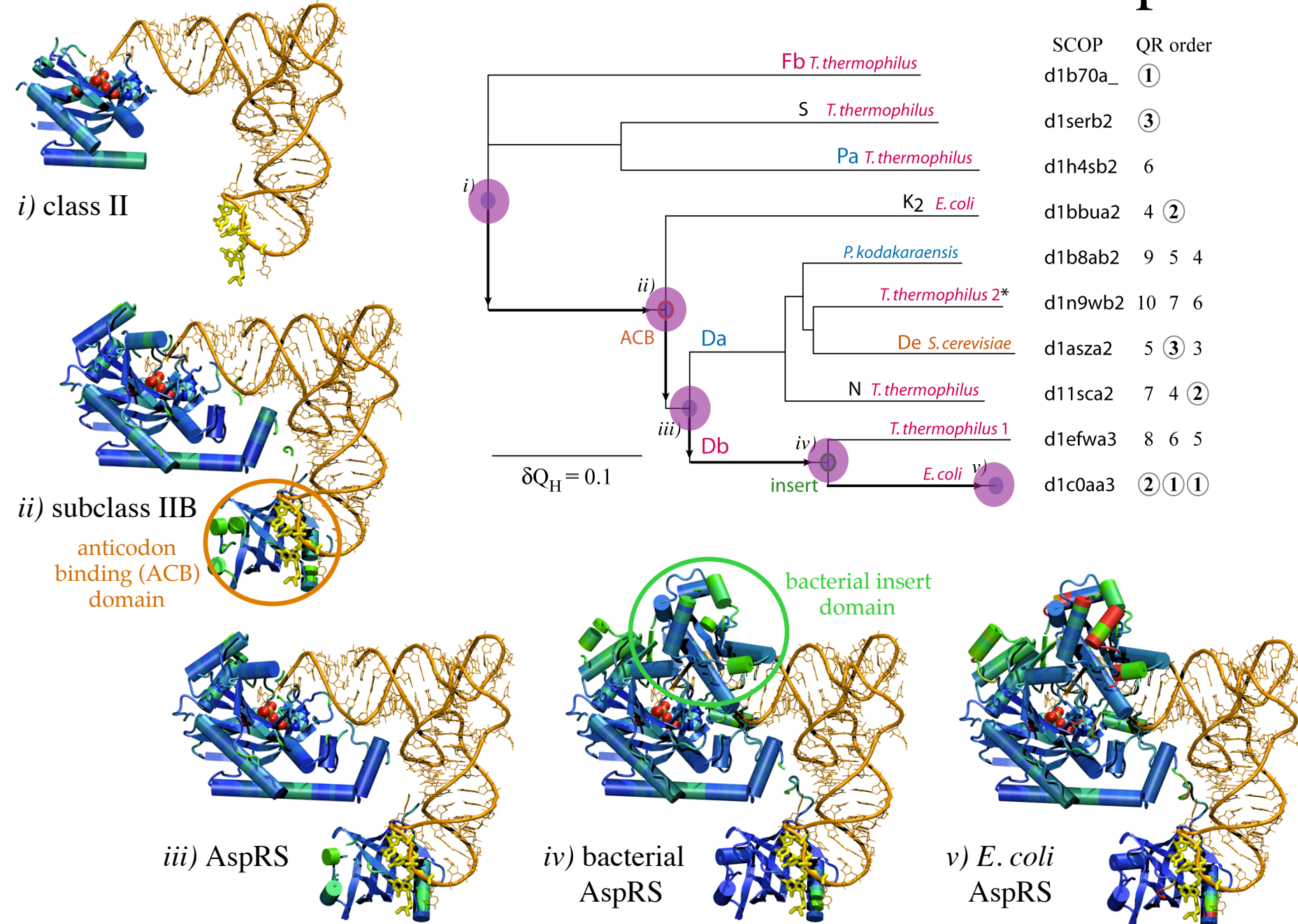

### Evolution of Structure and Function in AspRS

### Summary Structural Evolutionary Profiles

1.Structures often more conserved than sequences!! Similar structures at the Family and Superfamily levels. Add more structural information to identify core and variable regions 2.Which structures and sequences to include? Use evolution and eliminate redundancy with QR factorization

# New Tools in VMD/MultiSeq

Protein / RNA Sequence Data

SwissProt DB (400K), Greengenes RNA (100K) Signatures, Zoom

Metadata Information,  $\frac{E_{\text{tangent}}}{E_{\text{tson}}}\right)$ Clustal & Phylogenetic Trees

RAXml Trees, Genomic Content, Temperature DB

Blast & PsiBlast

Sequence Editor

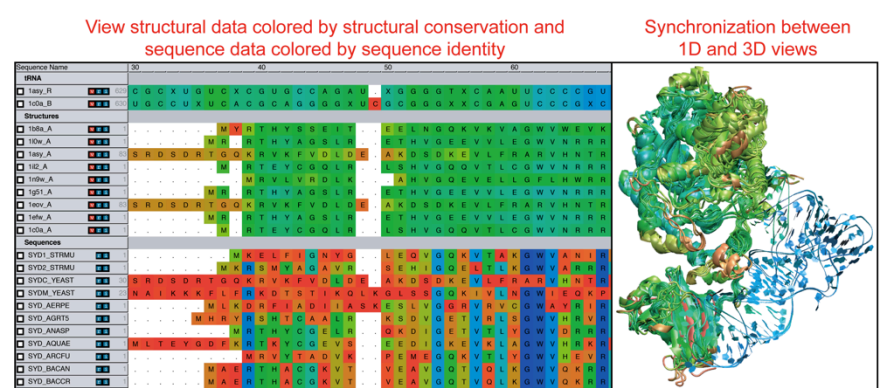

#### View sequence or structure phylogenies and Group data by taxonomic classification eliminate redundancy with QR Eukaryota:Fung  $2.51$  $V<sub>1</sub>$ SYDC YEAST **Base PERSON**  $12.31$ SYD MOUSE SYD AFRPE **REA** MIKDREIAD v r i 1b<sub>8a</sub> A  $v \leq 1$ **T SYD METMA** 24.91 SVD HALN **PER SYD PYRHO** 24.9  $V \times V$  $V = 1$ R T E Y C G

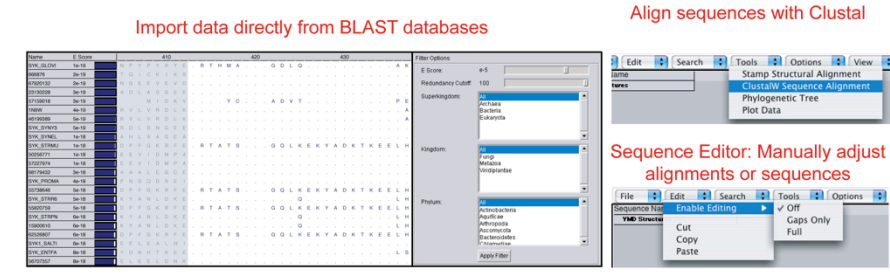

#### Sequence /Structure Alignment

#### Protein & RNA secondary structure

QR non-redundant seq / str sets

Tutorials MultiSeq/ AARS Cluster analysis / **Bioinformatics** scripting EF-Tu/Ribosome

J. Eargle, D. Wright, Z. Luthey-Schulten, *Bioinformatics,* 22:504 (2006) E. Roberts, J. Eargle, D. Wright, Z. Luthey-Schulten*, BMC Bioinformatics,* 7:382 (2006)

# MultiSeq Combines Sequence and Structure

- Align sequences or structures; manually edit alignments
- View data colored by numerous metrics including structural conservation and sequence similarity
- Synchronized coloring between 1D and 3D views

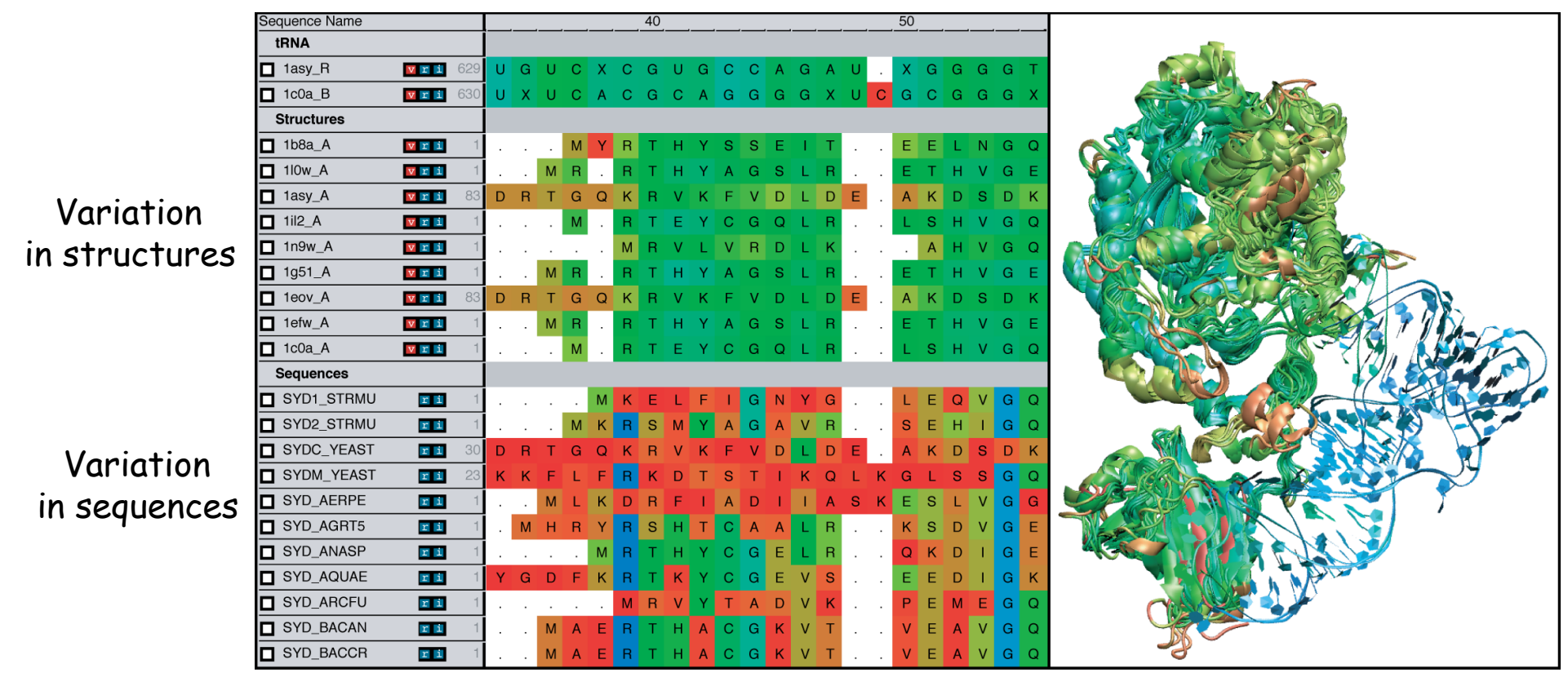

# Load large sequence sets\*

Swiss-Prot (Proteins) Curated sequences 392,667 sequences Unaligned 177 MB on disk 2 minutes to load 2.4 GB memory used

#### Greengenes (RNA)\*

- Environmental 16S rRNA
- 90,654 entries
- Aligned (7682 positions)
- 670 MB on disk
- 2.5 minutes to load \*
- 4.0 GB memory used\*

\*"Signatures of ribosomal evolution" with Carl Woese, PNAS (2008) \*Release May 2013 contains 1.2 million sequences – Memory??

# Sequence editor

- New sequence API allows editing of large alignments. Align closely related sequences by group, combine groups, and then manually correct.
- Zoom window gives an overview of the alignment, quickly move the editing window to any part of the alignment.

660 sequences

protein S4 from

of ribosomal

all complete

genomes\* .

bacterial

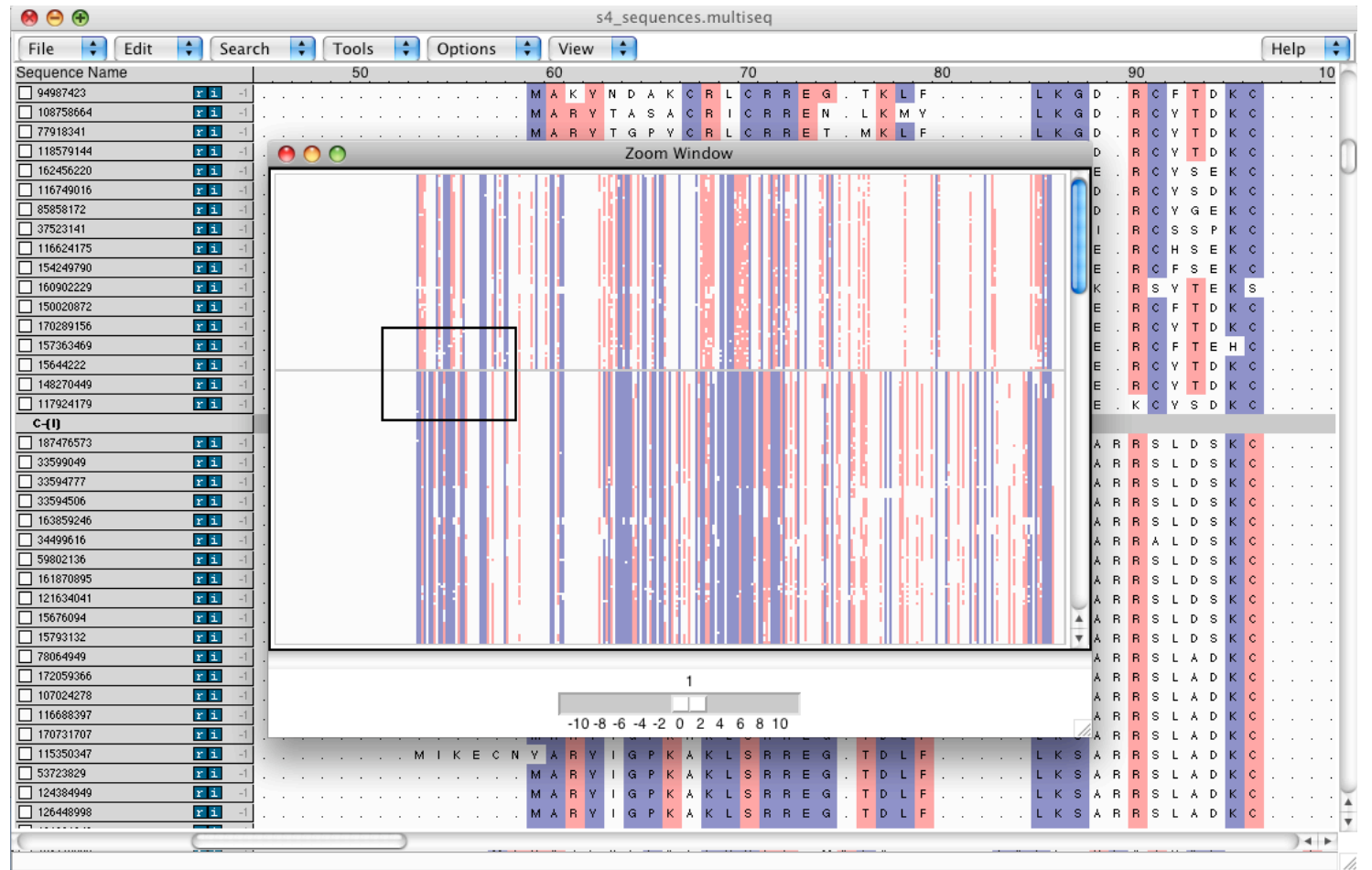

\* K. Chen, E. Roberts, Z Luthey-Schulten (2009) BMC Bioinformatics

# Phylogenetic tree editor

Automatically add annotations and colors to phylogenetic trees based on taxonomy, enzyme, temperature class, and/or MultiSeq groupings.

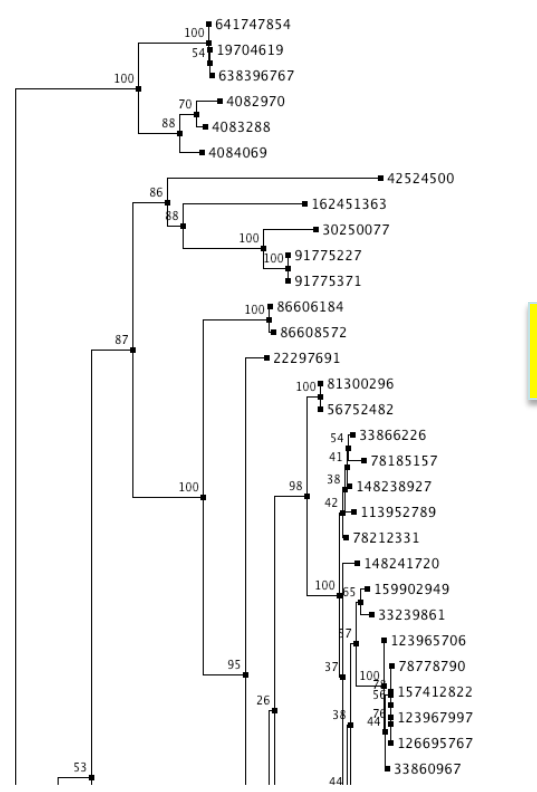

Maximum likelihood tree of 660 S4 sequences reconstructed

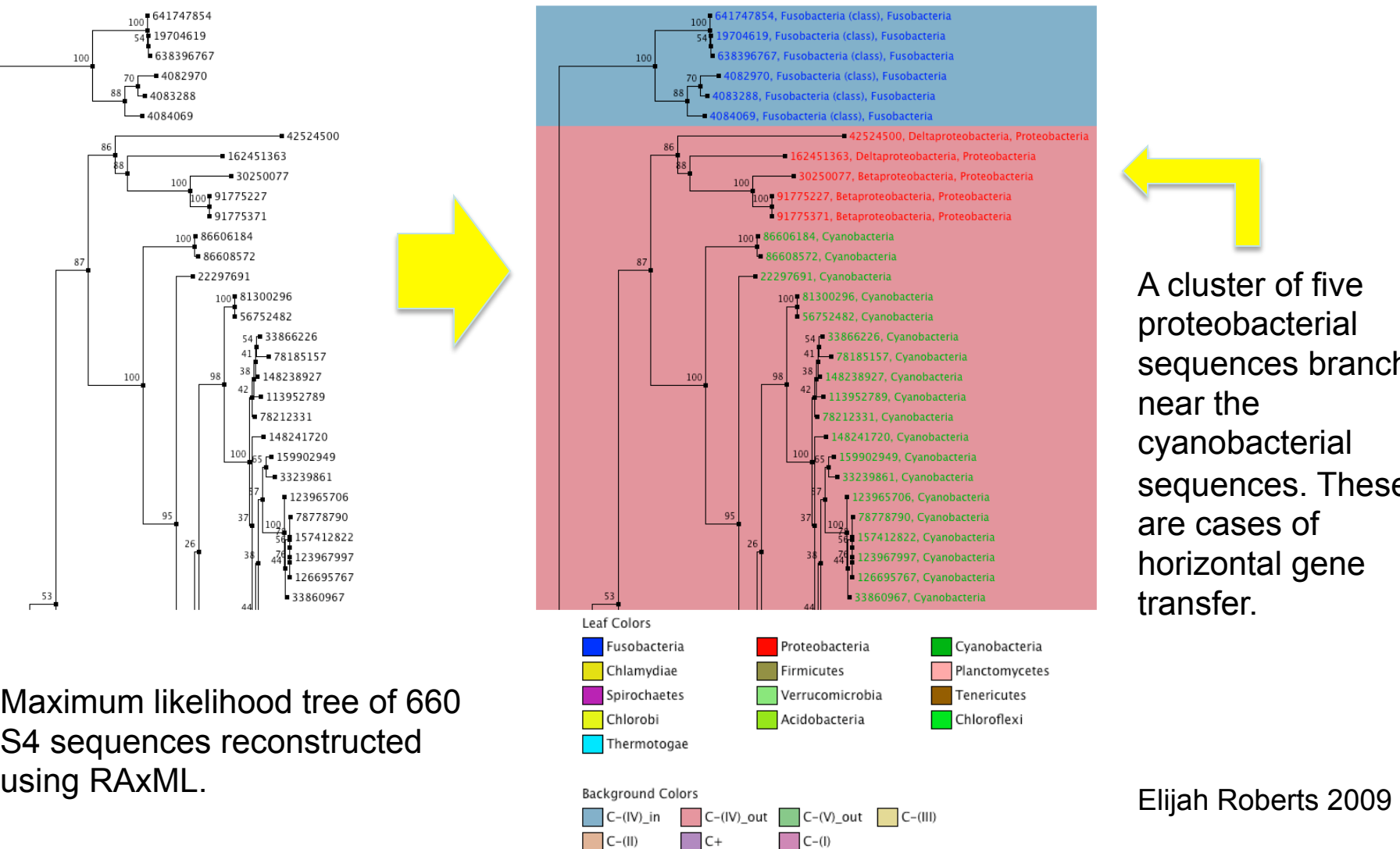

A cluster of five proteobacterial sequences branch near the cyanobacterial sequences. These are cases of horizontal gene transfer.

# Scripting MultiSeq

- All MultiSeq functions can be scripted.
- Scripting an analysis provides benefits:
	- It can be checked for correctness.
	- It can be quickly repeated by anyone.
	- It can be modified later with new functionality.
	- It can be run on a cluster in VMD text mode. (if it can be easily broken into independent chunks)
- Many functions are too user specific and/or too complex to be turned into a GUI.
- Some examples of MultiSeq scripts…

# Genome content

- When using sequence from fully sequenced genomes, additional information is available in the genome content.
- Conservation of gene ordering, neighbors, or intergenic regions can provide additional evolutionary information not contained in the sequence.
- Gene names and ordering can be obtained from the genome PTT files, want to organize the information in an evolutionarily meaningful manner.

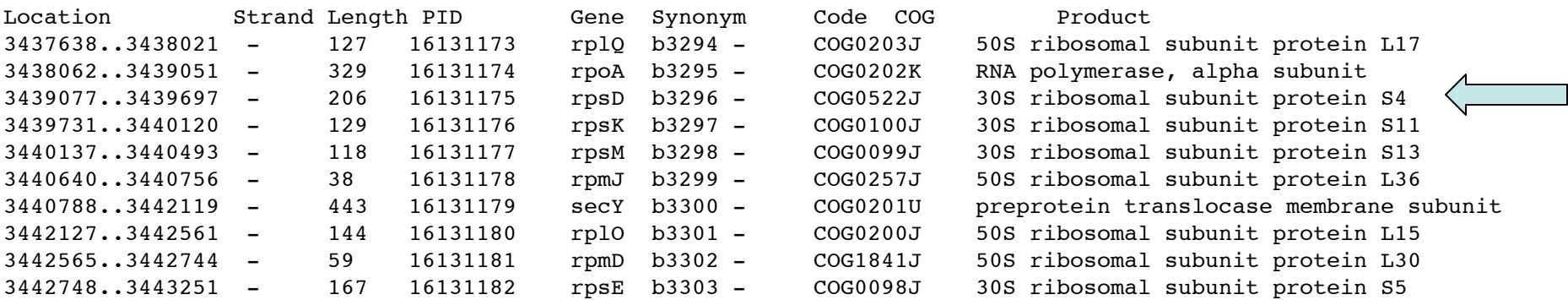

### Combined genomic context/phylogenetic tree

• Use a script to walk through a phylogenetic tree, find the genome content near the source gene, create a graphical representation of the combined data.

proc draw\_genome\_context\_of\_phylogeny {args} {

```
 # Load the sequences.
set alignment [::SeqData::Fasta::loadSequences $alignmentFilename]
```

```
 # Load the tree
     set tree [::PhyloTree::Newick::loadTreeFile $treeFilename]
      # Reorder the alignment by the tree.
      set treeAlignment {}
     set leafNodes [::PhyloTree::Data::getLeafNodes $tree]
      foreach node $leafNodes {
            set foundNode 0 
           set nodeName [::PhyloTree::Data::getNodeName $tree $node]
            foreach sequence $alignment {
                  if {$nodeName == [::SeqData::getName $sequence]} {
                        lappend treeAlignment $sequence
                        set foundNode 1
                        break
\begin{array}{|c|c|c|c|c|}\n\hline\n\text{ }} & \text{ } & \text{ } & \text{ } \end{array}\begin{array}{|c|c|c|c|c|}\n\hline\n\text{ } & \text{ } & \text{ } \\
\hline\n\text{ } & \text{ } & \text{ } \\
\hline\n\end{array} }
```
# Draw the genomic context.

drawGenomicContextOfAlignment \$outputFilename \$treeAlignment \$contextDistance \$scaling \$genomeDirectory

### Combined genomic context/phylogenetic tree

proc drawGenomicContextOfAlignment {outputFilename alignment contextDistance scaling genomeDirectory} {

```
foreach sequence $alignment {
     # Make sure we have the GI number for this sequence.
     set giNumber [::SeqData::getSourceData $sequence "gi"]
     # Make sure we can tell which genome this sequence is from.
     set taxonomy [join [::SeqData::getLineage $sequence 1 0 1] ","]
     if {![info exists genomeTaxonomyMap($taxonomy)]} {
         error "ERROR) Unknown genome for sequence [::SeqData::getName $sequence]: $taxonomy"
     }
     # Go through each of the genome context files for the genome.
     set foundGene 0
    foreach genomeName $genomeTaxonomyMap($taxonomy) {
         ...
     }
 }
```

```
 # Draw the genomic context.
```
}

drawMultipleGenomicContext \$outputFilename \$alignment \$geneFiles \$genePositions \$geneStrands \$contextDistance

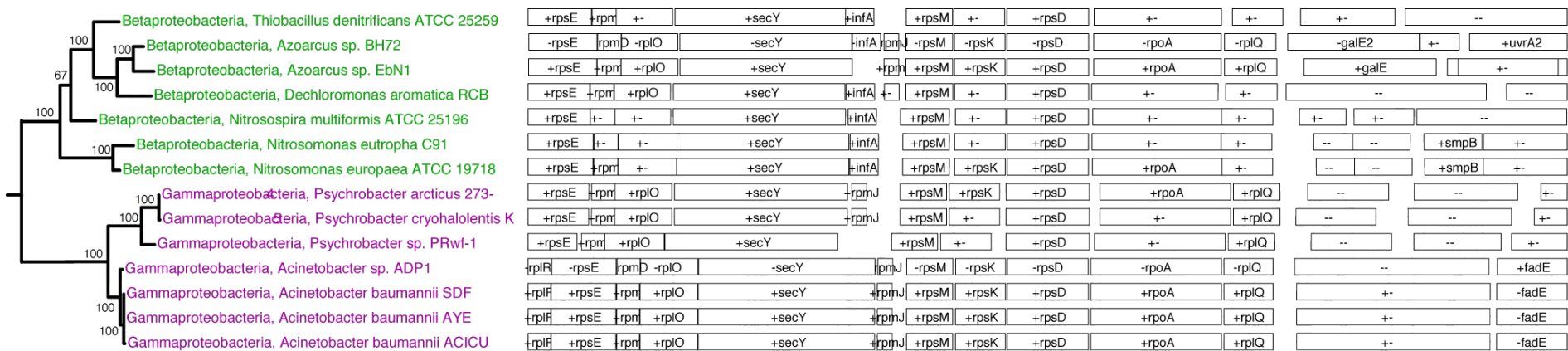

# Genome content future directions

- Genome content still a work in progress.
- Good candidate for a GUI: combined phylogenetic tree/ genome content viewer.
- Can also use COG codes to color by gene function.
- Still need API for manipulating PTT files.

Roberts, Chen, ZLS, **BMC Evol. Bio**. 2009

See also ITEP for microbial genomes, Benedict et al. **BMC Genomics 2014**

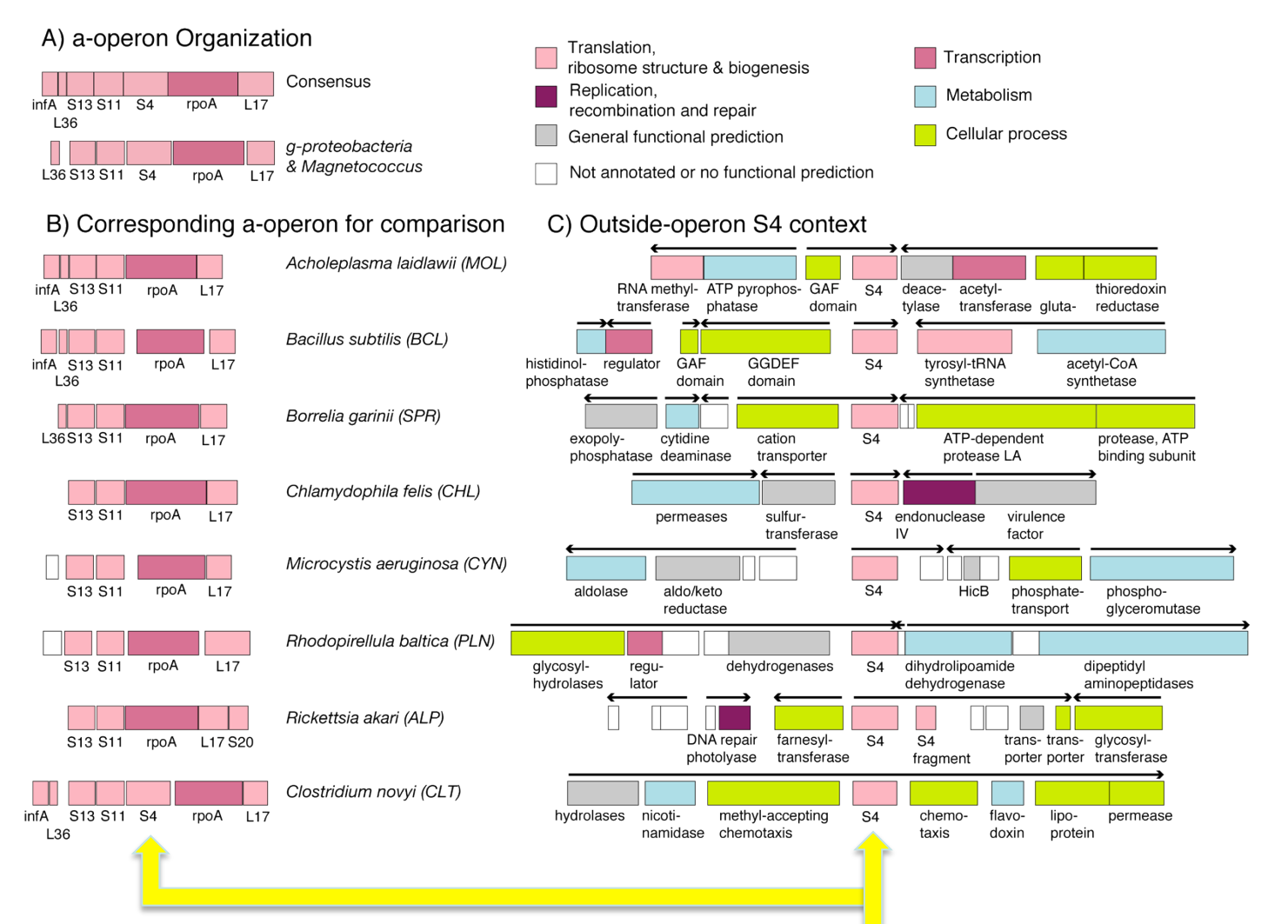

Genome content of ribosomal protein S4 by occurrence of the gene in the alpha operon.

Fifteen Clostridia genomes contain two copies of S4: one zinc-binding and one zinc-free.

#### Tree of Methanogens Conservation Differentially Expressed Genes

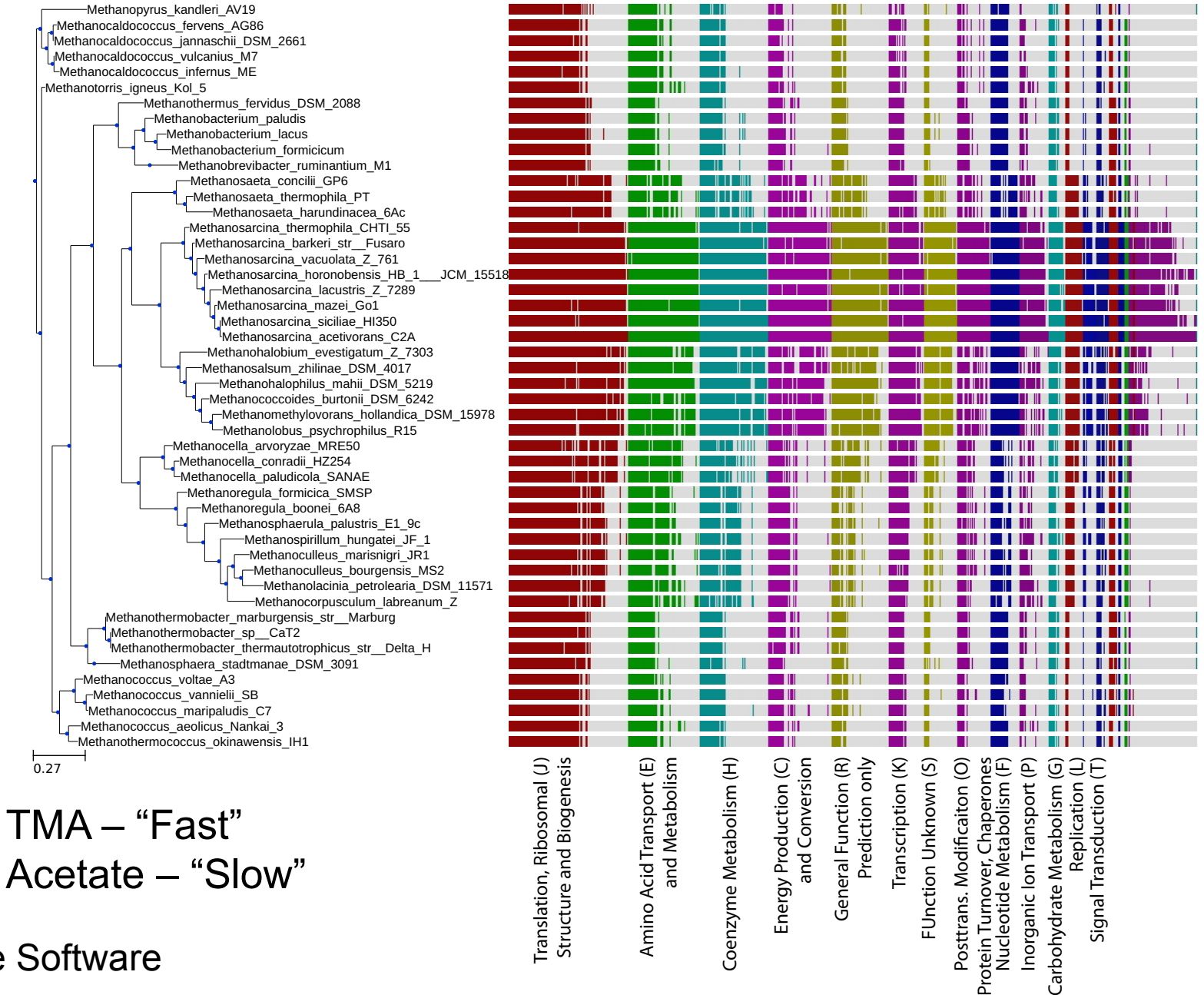

ETE Tree Software

#### Molecular Signatures of Translation- Drug Targets

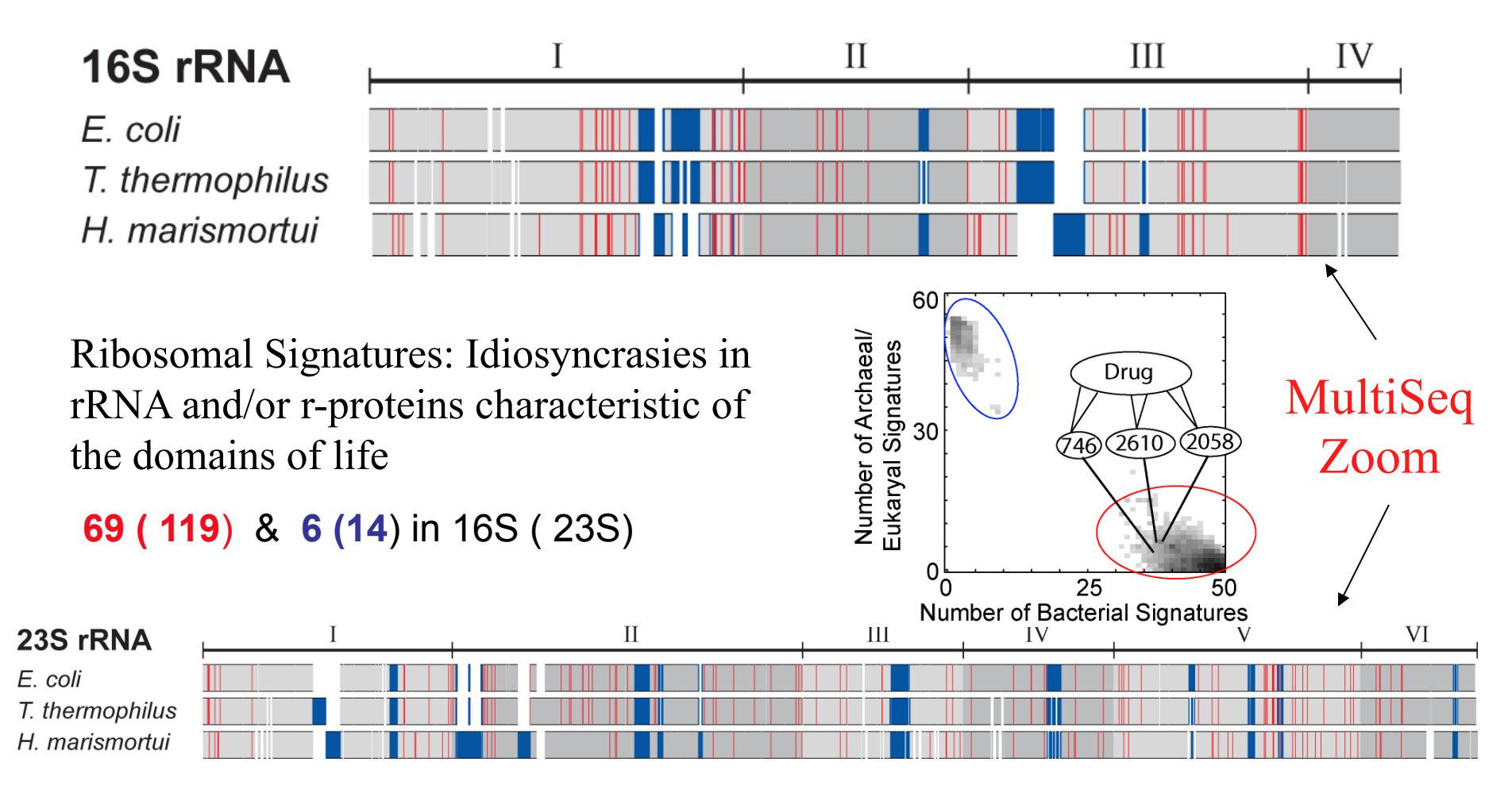

E. Roberts, A. Sethi, J. Montoya, C. R. Woese & Z. Luthey-Schulten*. PNAS "Molecular Signatures of Ribosomal Evolution" (2008)*

Kim,… Luthey-Schulten, Ha, and Woodson, *Nature "Protein-guided RNA dynamics during early ribosome assembly (2014)*

# Flexible Grouping of Data

- Automatically group data by taxonomic classification to assist in evolutionary analysis (HGT) or create custom groups
- Apply metrics to groups independently, e.g bacterial signal

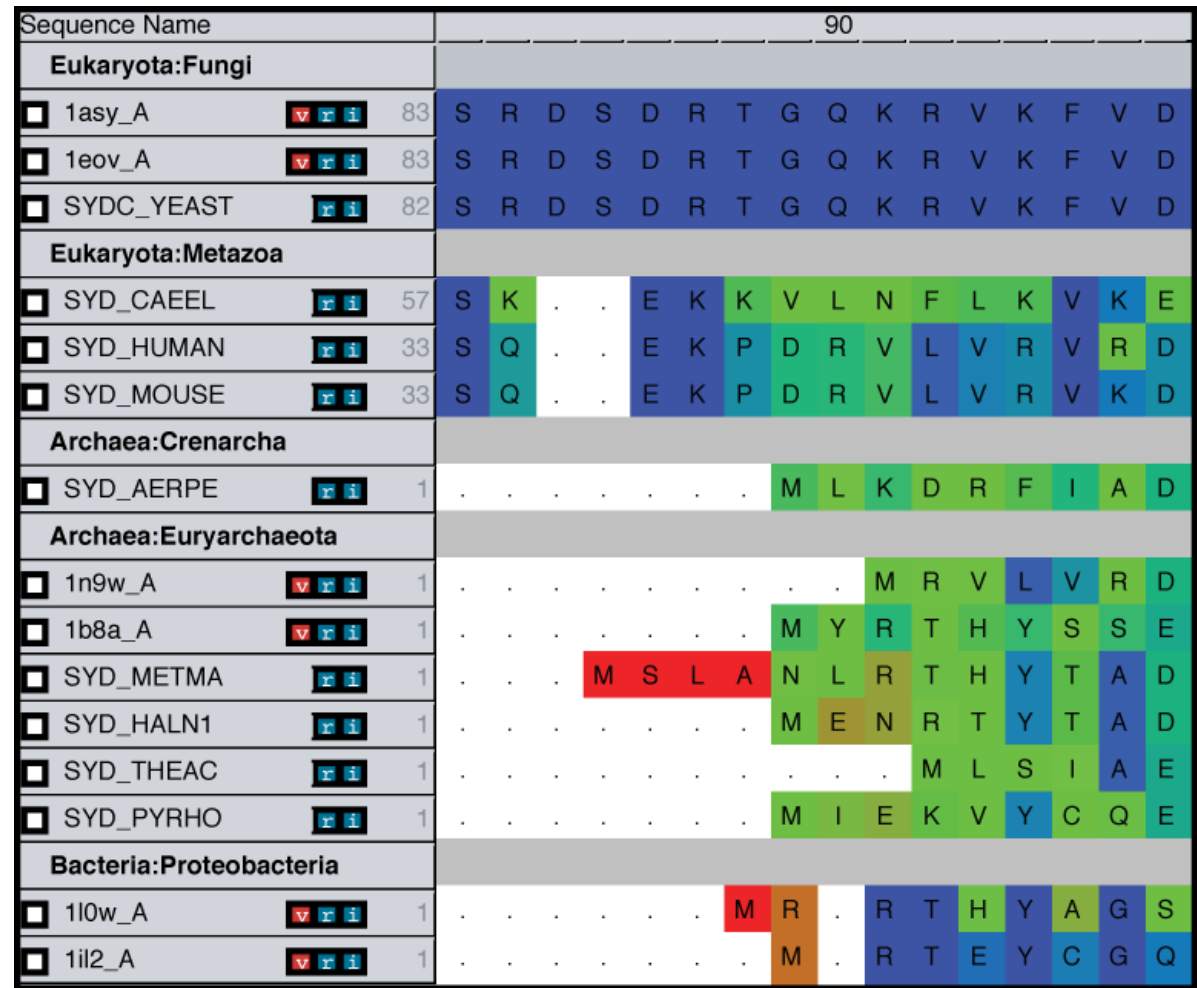

# **MultiSeq: Display and Edit Metadata**

- External databases are crossreferenced to display metadata such as taxonomy (lineage), data source (sp, Uniprot #), EC, enzymatic function
- Changes to metadata should periodically be updated!!!
- Electronic Notebook: Notes and annotations about a specific sequence or structure can be added – and saved

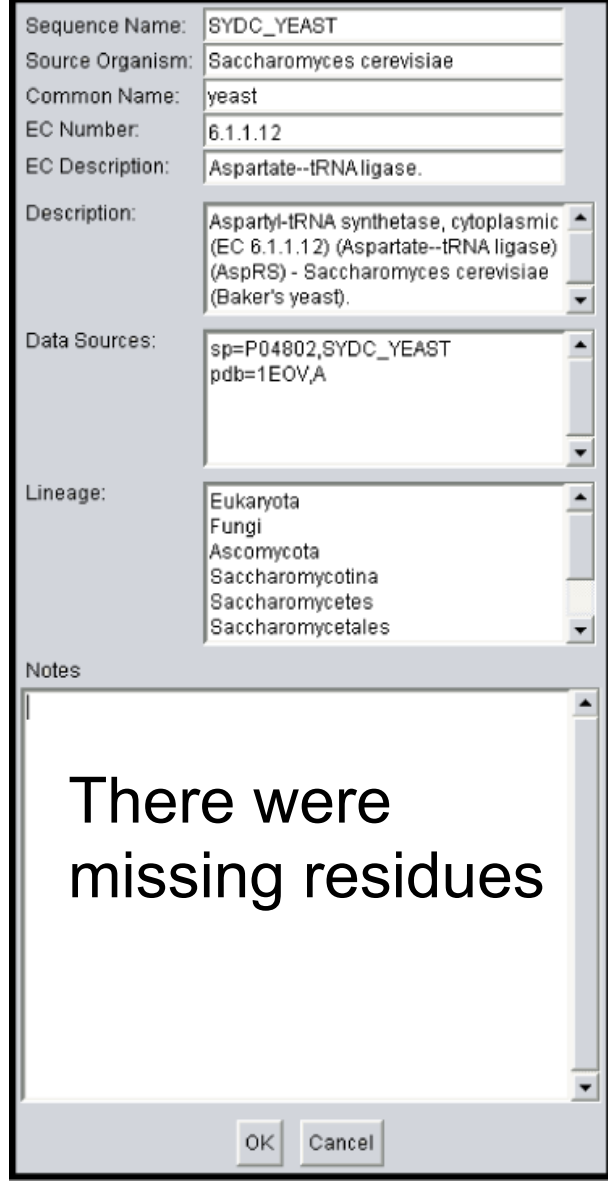